برسسا شالتزنمن اتعيم

# تعمیر مخلوط کن وآسیاب برقی فنیکا یادگیری برای کسب و کار com.fanikaa.www fanikaa

١ــ٣ــ اطلاعات كلى آسیاب' و مخلوط کن' برقی از وسایل خانگی پرمصرف به شمار می روند. کمتر خانهای وجود دارد که این وسایل در آن یافت نشود. امروزه این لوازم را به صورت چند کاره تولید می کنند و در اختيار مصرف کننده قرار مىدهند، زيرا ساختمان داخلى و سیستم کنترل مخلوط کنها و آسیابهای برقی تشابه دارد. به همین دلیل ما نیز در این مبحث این دو وسیله را با هم مورد بررسی قرار میدهیم، امّا تشریح مکانیزم قسمت خردکن، آسیاب کن و مخلوط کن را به طور جداگانه مورد بحث قرار خواهیم داد.

شکل ١\_٣ یک دستگاه آسیاب برقی را نشان می دهد.

در شکل ۲\_۳ یک دستگاه چند کاره را مشاهده می کنید. این دستگاه به عنوان مخلوط کن، همزن، چرخ گوشت، آسیاببرقی و آبمیوهگیری مورد استفاده قرار میگیرد.

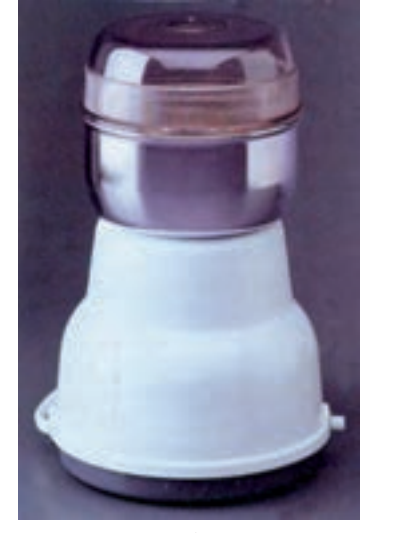

شکل ۱ـــ۳ ـــ دستگاه أسياب برقي

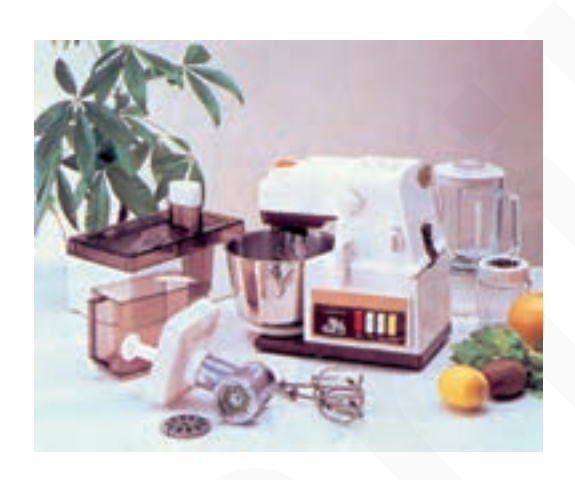

شکل ۲\_۳\_ دستگاه چند کاره

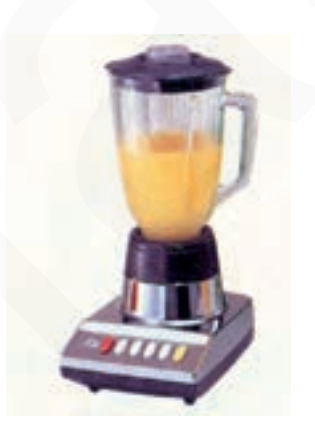

شکل ۳\_۳ یک دستگاه مخلوط کن برقی را نشان می دهد .

شکل ۳\_۳\_ دستگاه مخلوطکن

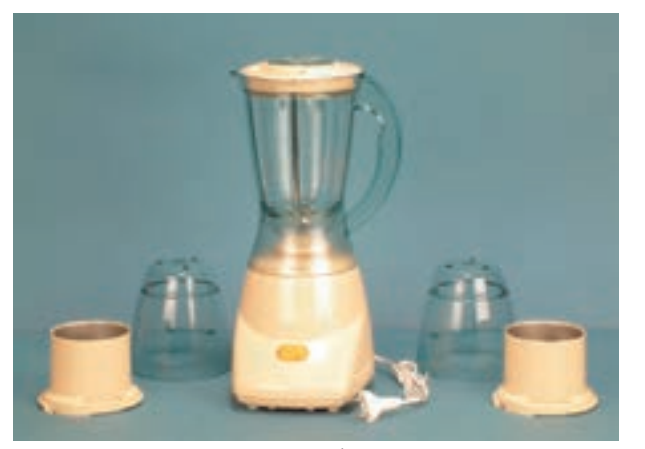

شكل **٣\_٣** 

۲ــــ۳ ـــ انواع أسياب و مخلوطكن برقى و كاربرد آن ها

این دستگاهها برای خردکردن دانهها، ادویهجات، برنج، قهوه، سیبزمینی، پیاز، مغز گردو، گوشت و اجسام غیرسخت و همچنین مخلوط کردن مایعات و موادغذایی به کار میروند. شکل ۴\_۳ یک دستگاه چند کاره را نشان میدهد که هم به عنوان مخلوط کن و هم آسیاب برقی مورد استفاده قرار می گیرد.

شکل ۵ \_۳

در این دستگاه برای خردکردن مواد دو نوع لوازم خردکن با تیغهای مختلف در نظر گرفته شده است، اما محرک الکتریکی برای کار مخلوط کن و آسیاب یکی است (شکل ۵\_۳).

از دستگاه شکل ۳\_۳ برای مخلوط کردن مایعات استفاده می شود و در عین حال، با استفاده از درپوش مخصوص مانند شکل ۷\_۳ مي توان به عنوان آسياب و خرد کن مواد غيرسخت نيز به کار رود.

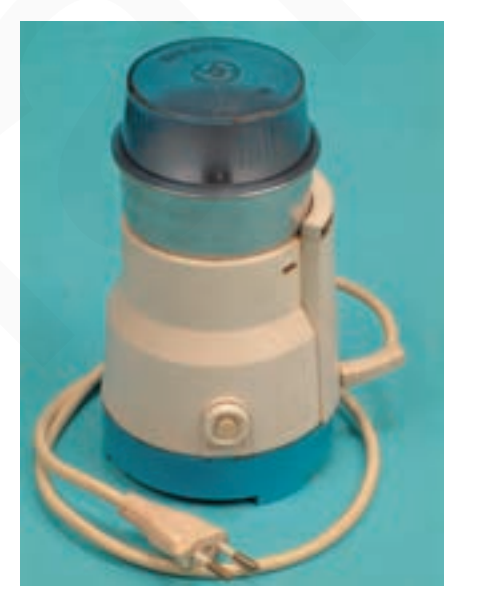

شكا / ٣\_٣ فنیکا یادگیری برای کسب و کار www.fanikaa.com

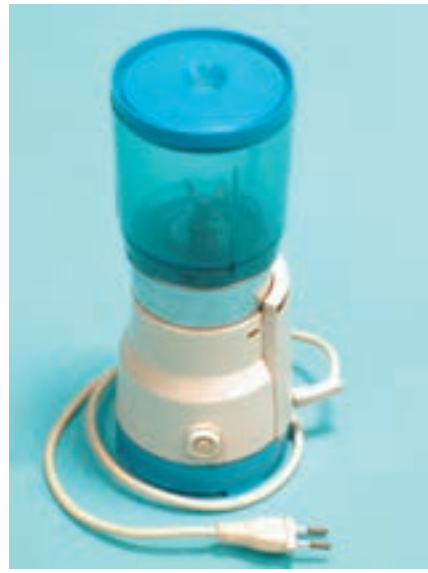

شكل ۶\_۳

شکل ۸ــ۳ یک دستگاه آسیاب برقی را نشان میدهد که برای خردکردن گوشت، پیاز، سیبزمینی، مغزگردو و مواد غیرسخت به کار میرود و امروزه تقریباً در دسترس همهی خانوادهها قرار دارد.

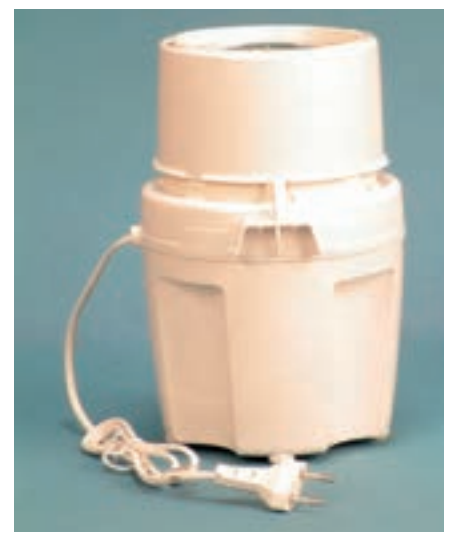

شکل ۸\_۳

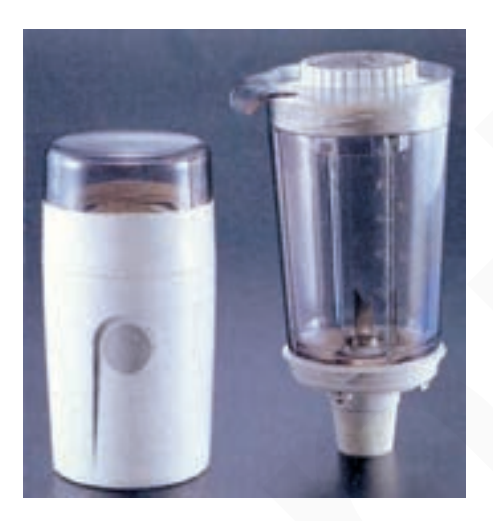

شکل ۹\_۳ یک دستگاه آسیاب مخلوط کن برقبی دو کاره را نشان میدهد که آسیاب آن برای خُردکردن اجسام غیرسخت و مخلوط کن آن برای مخلوط کردن مایعات مورد استفاده قرار می گیر د .

شكل ٩\_٣

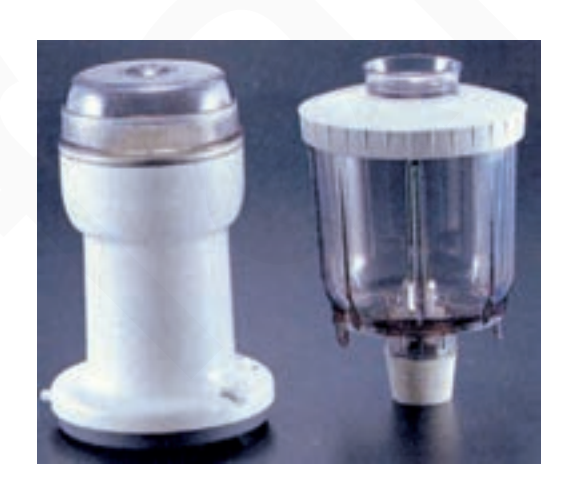

شکل ۱۰\_۳

شکل ۱۰\_۳ یک دستگاه آسیاب مخلوط کن برقی دو کاره با حجم مخلوط کن کم را نشان میدهد که برای مخلوط کردن مایعات با حجم کم و أسياب أن براى خُردكردن اجسام غيرسخت کاربرد دار د.

شکل ۱۱\_۳ یک دستگاه مخلوط کن ۴۰۰ وات با حجم ۱/۲۵ لیتر و ۸ سرعت مختلف را نشان می دهد که برای مخلوط کردن مایعات به کار میرود. با توجه به این که برای مخلوط کردن مایعات با غلظتهای مختلف، سرعتهای متفاوت نیاز است این دستگاه می تواند حنین نیازی را برآورده کند.

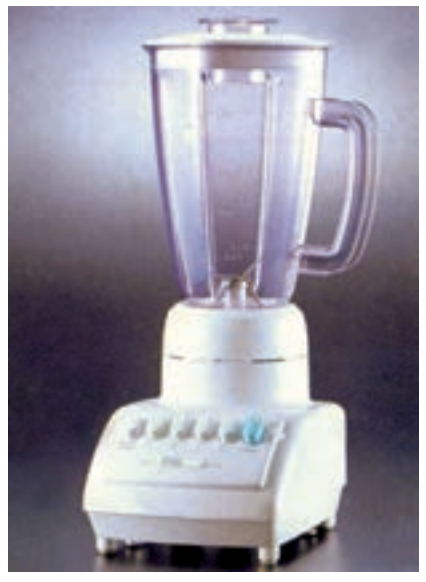

شکل **۱۱\_۳** 

**0 معمولاً مشخصات فني از قبيل سرعت دوران موتور، قدرت مصرفي، حجم مخزن، ولتاژ تغذيه ي** نكتەي مهم! دستگاه و … انواع مخلوط کنها و آسیابها را در داخل کاتالوگ آن می نویسند.

> شکل ۱۲\_۳ یک دستگاه مخلوط کن برقی را نشان می دهد كه سرعت آن به صورت الكترونيكي كنترل ميشود و تغييرات آن در حد وسیع است. سلکتور تنظیم سرعت را روی دستگاه مشاهده می کنید. حداکثر قدرت مصرفی این دستگاه ۴۰۰ وات و حجم آن ۱٫۲۵ ليتر است.

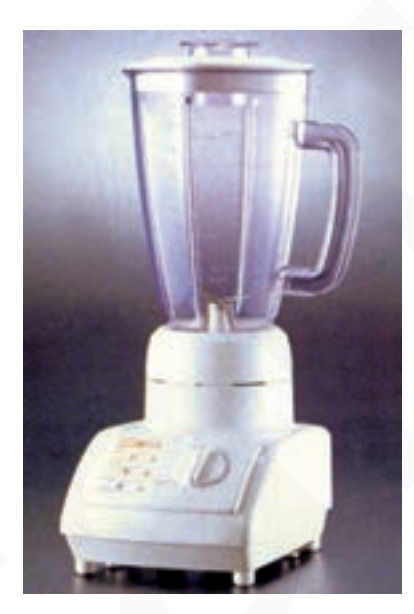

شکل ۱۲\_۳

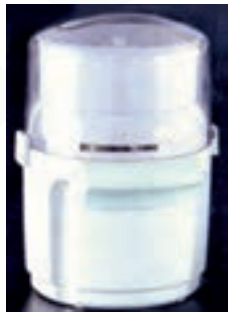

شكل ١٣\_٣

شکل ۱۳\_۳ یک دستگاه آسیاب برقی را نشان میدهد که برای خرد کردن و آسیاب کردن گوشت، پیاز ، سیبزمینی، مغز گردو و مواد غیرسخت کاربرد دارد.

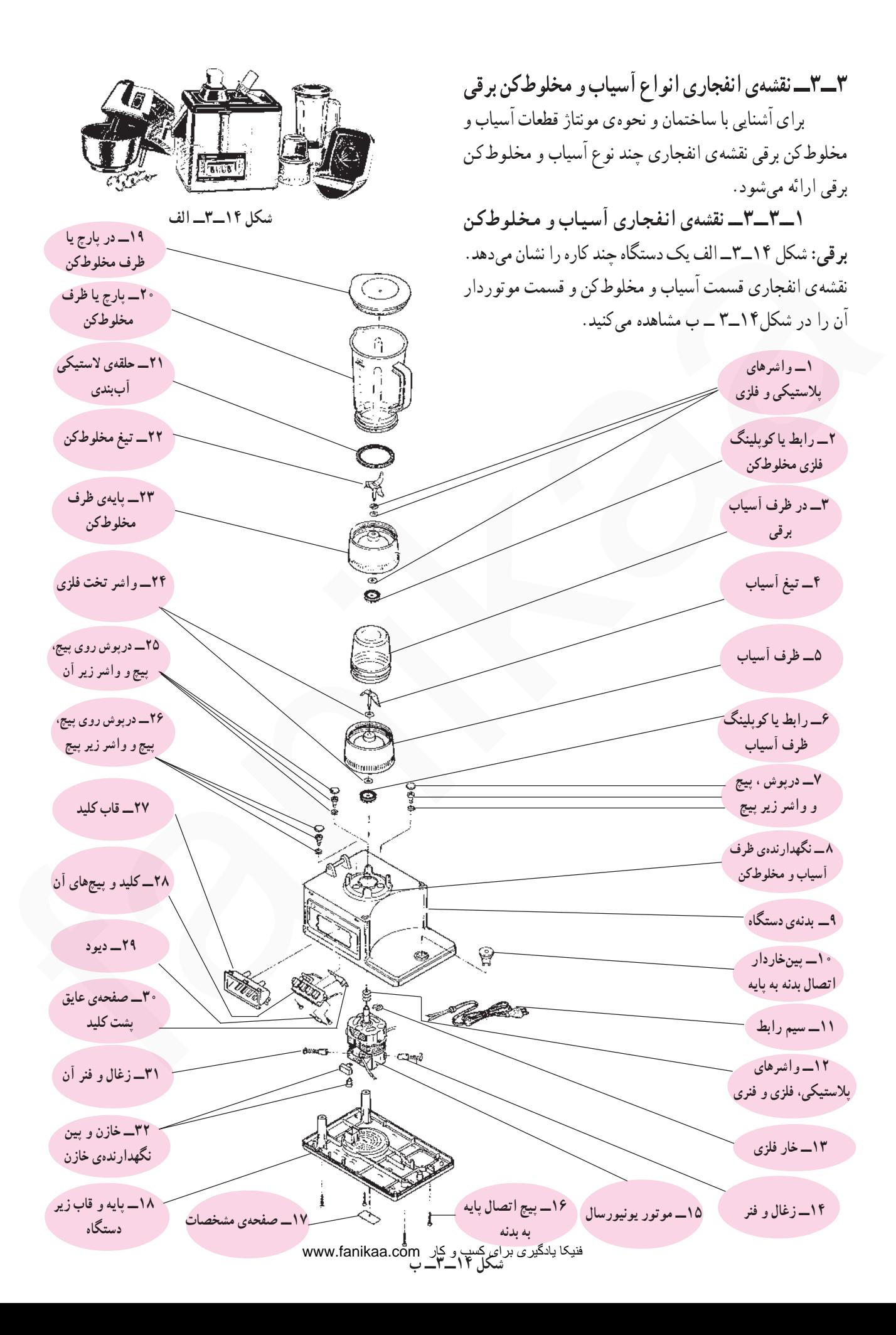

۲\_\_۳\_۳\_ نقشدی انفجاری آسیاب برقی با ترمز ژنراتوری: شکل ۱۵\_۳ نقشهی انفجاری یک نوع آسیاب برقی با ترمز ژنراتوری مشابه شکل ۸\_۳ را نشان میدهد.

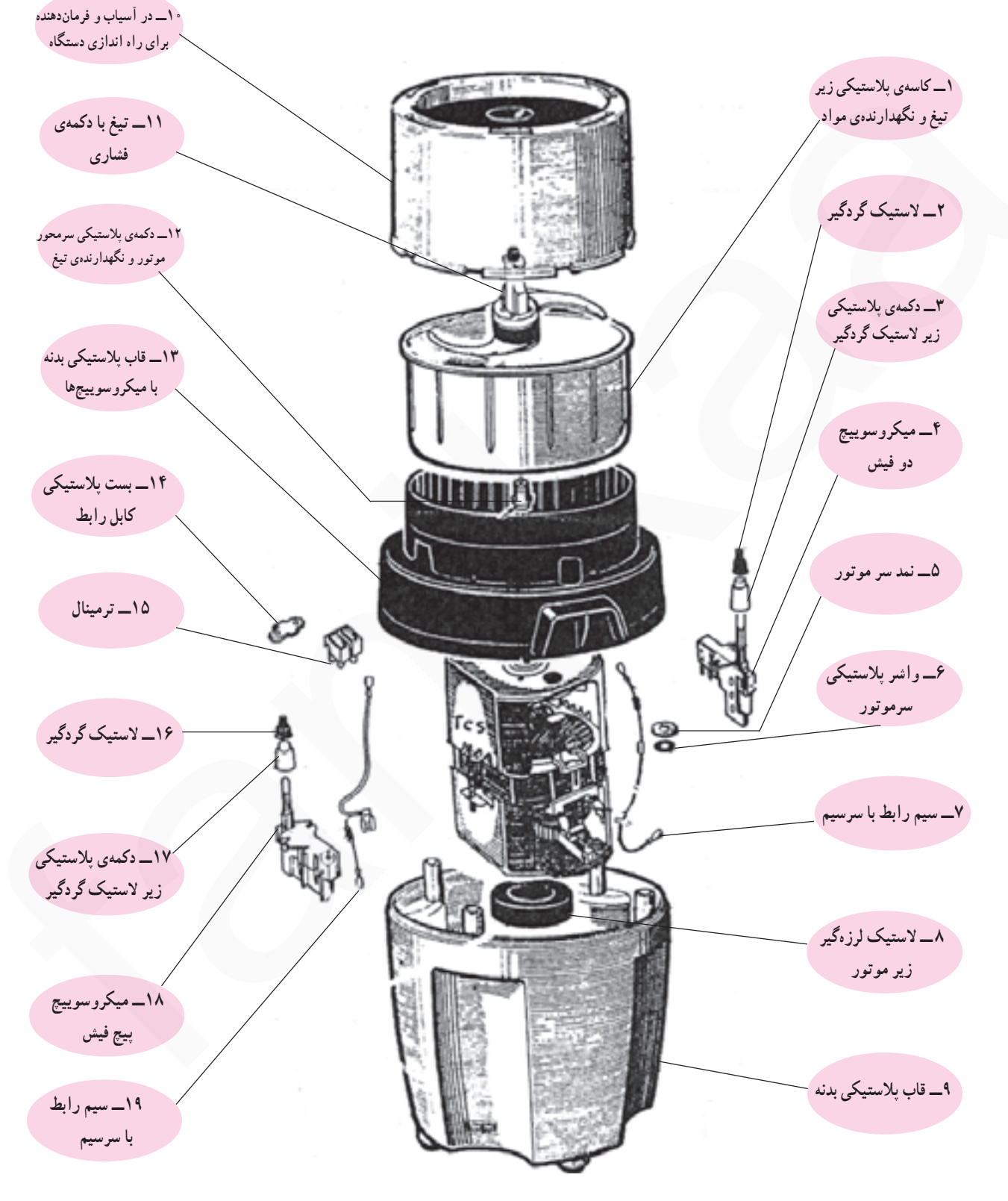

شكل ١۵\_٣

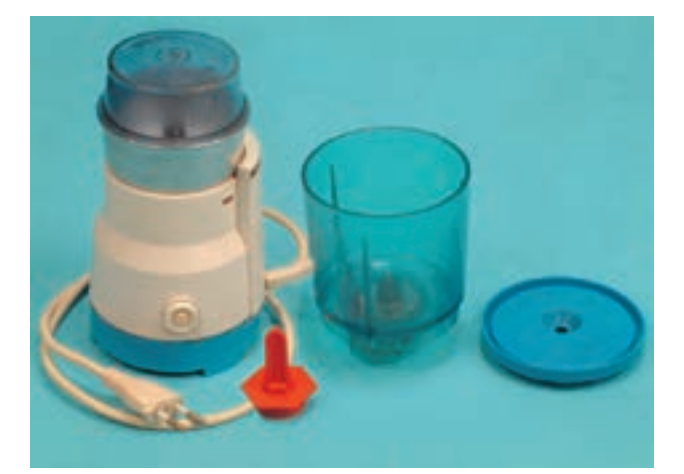

۴\_۳\_ اجزای ساختمان أسیاب و مخلوطکن برقی برای آشنایی بیشتر شما، اجزا و قطعات چند نوع آسیاب و مخلوط کن برقی به همراه دستگاه آنها ارائه می شود. ١\_٣\_٣\_ اجزا و قطعات أسياب و مخلوط كن برقى با كليد فشاري: اجزا و قطعات آسياب و مخلوط كن برقي شكل ۱۶\_۳\_الف را در شکل ۱۶\_۳\_ب مشاهده می کنید.

شكل ١۶\_٣\_ الف

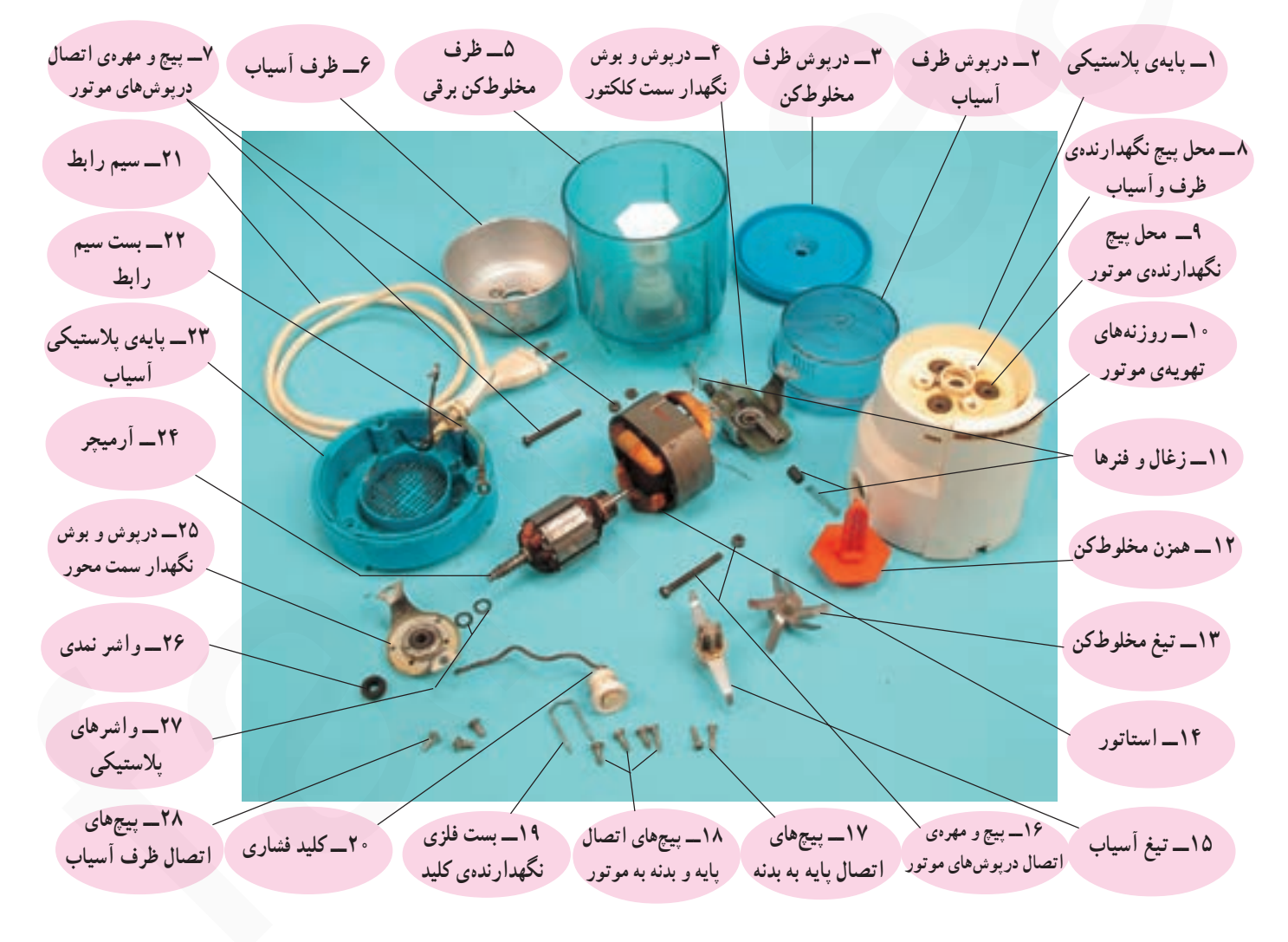

شکل ۱۶\_۳\_ ب

٢\_٣\_٣\_ اجزا و قطعات آسياب برقى با ترمز ژنراتوری: در شکل ۱۷\_۳ یک دستگاه آسیاببرقی با ترمز ژنراتوری و در شکل ۱۸\_۳ قطعات و اجزای تشکیل دهنده ی آن را مشاهده می کنید.

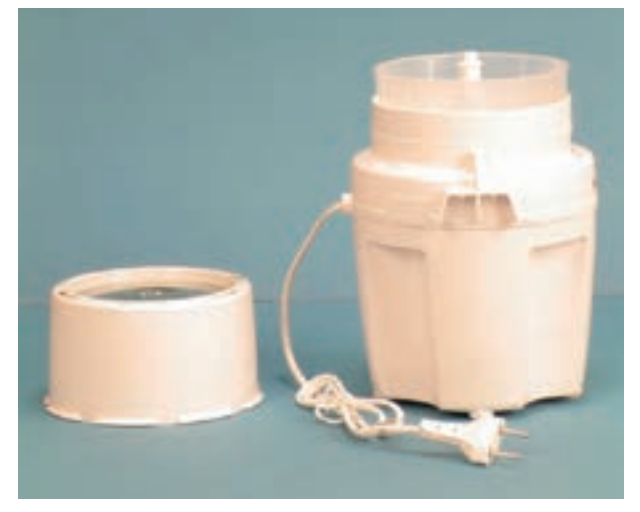

شكل ١٧\_٣

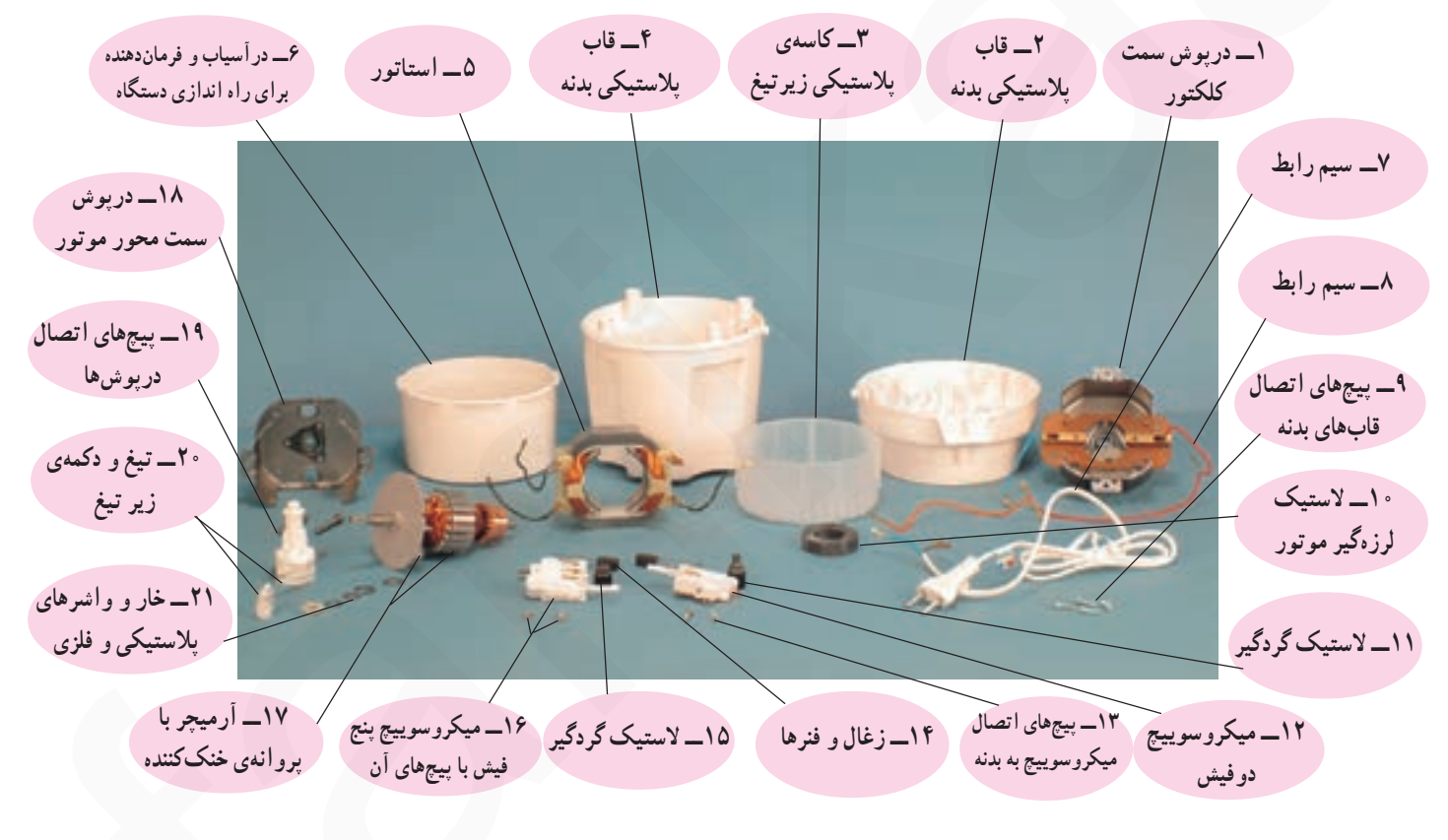

شكل ١٨\_٣

٣\_٣\_٣\_اجزا و قطعات أسياب و مخلوطكن برقى باكليد سه وضعيتي: شكل ١٩\_٣ يك دستگاه آسياب مخلوط كن برقی را با دو نوع لوازم خردکن مواد غذایی و کلید سه وضعیتبی نشان میدهد. وضعیت ١ کلید حالت خاموش، وضعیت ٢ کلید حالت لحظهای با فشار دادن به سمت راست کلید و وضعیت ۳ کلید حالت پیوسته با فشار دادن سمت حب کلید برای کار آبِميوه گيري به مدّت چند دقيقه است. اجزا و قطعات اين دستگاه را در شکل ۲ــ۳ مشاهده می کنید.

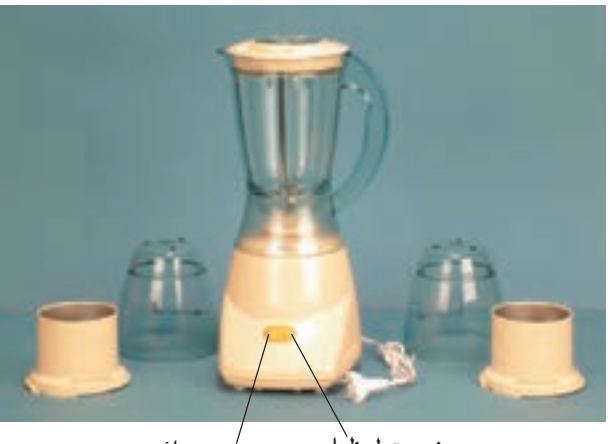

وضعت لحظهاي و ضُعیت دا نم

شكل ١٩\_٣

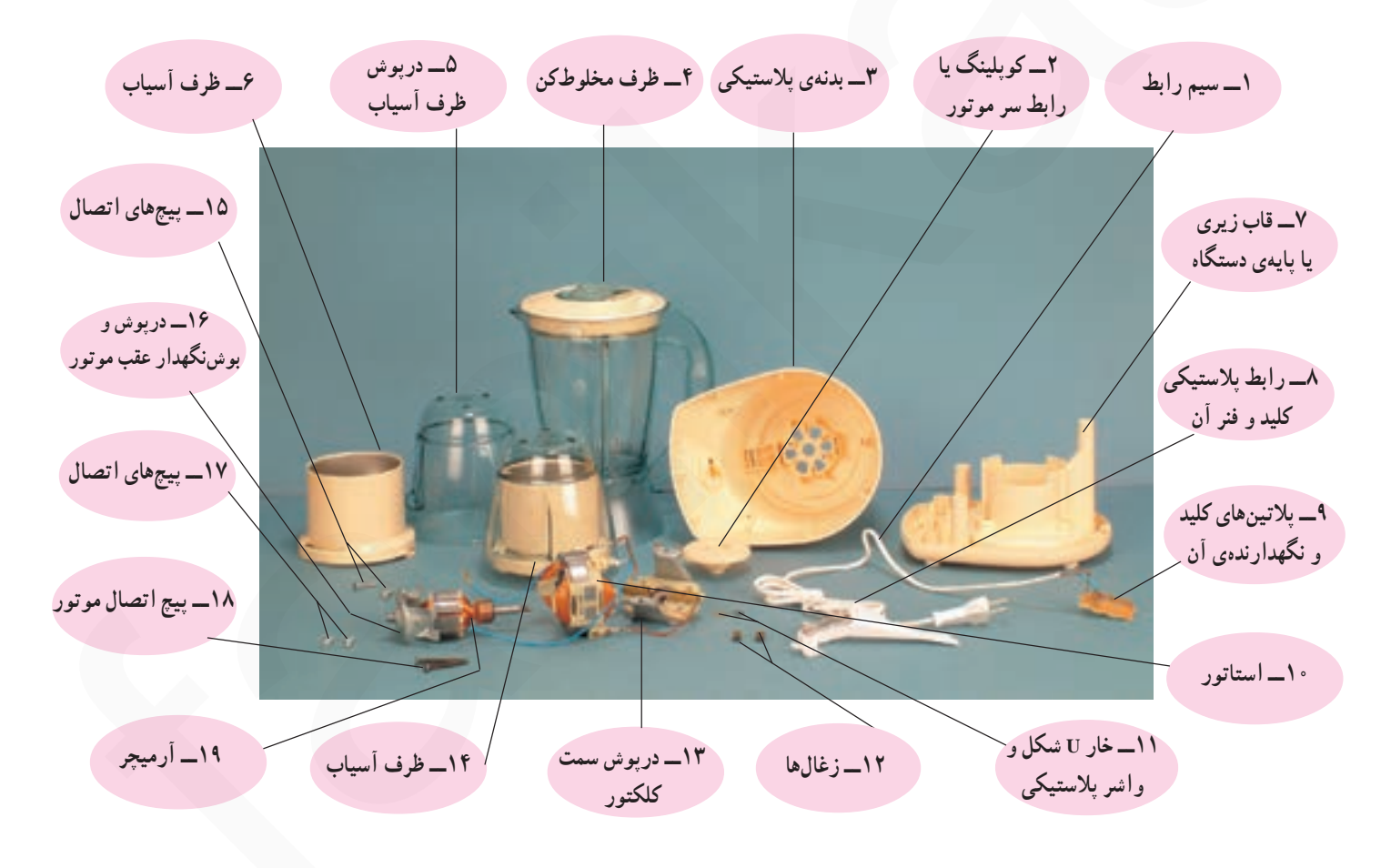

شکل ۲۰\_۳

جون از آسیابهای برقی برای خُردکردن و آسیابکردن مواد مختلف استفاده میشود، باید تیغهای برش یا خردکن آنها متفاوت باشد. شکل ۲۱ـ۳ تیغ یک آسیاببرقی را نشان میدهد که برای برش گوشت، پیاز، سیبزمینی و دانههای نرم به کار میرود. تیغهای برش این آسیابها بزرگ و تیز است.

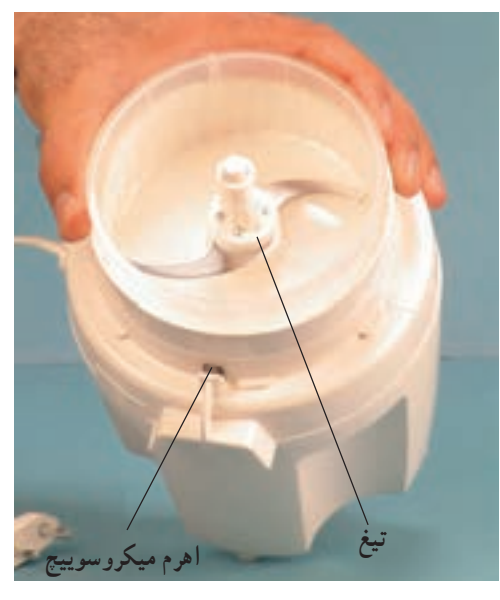

شكل ٢١\_٣

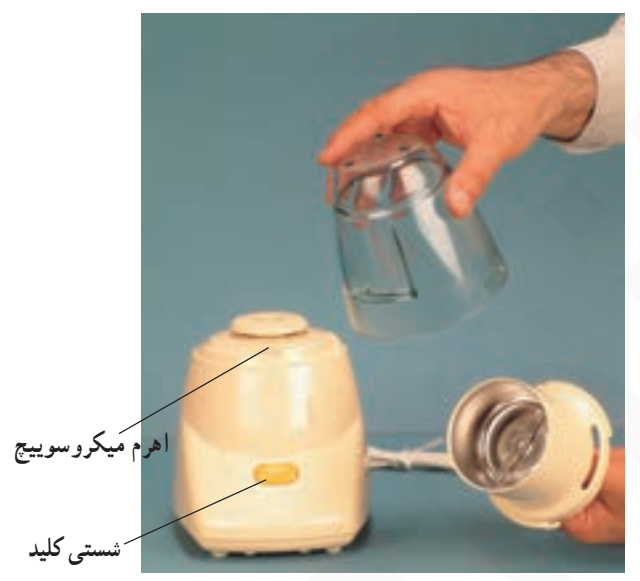

شکل ۲۲\_۳ یک دستگاه آسیاب برقی با تیغ خردکنندهی کوچک و نه خیلی تیز را نشان میدهد که از آن برای خردکردن موادی مانند برنج. که سختی آنها زیاد نیست. استفاده میشود.

شکل ۲۲\_۳

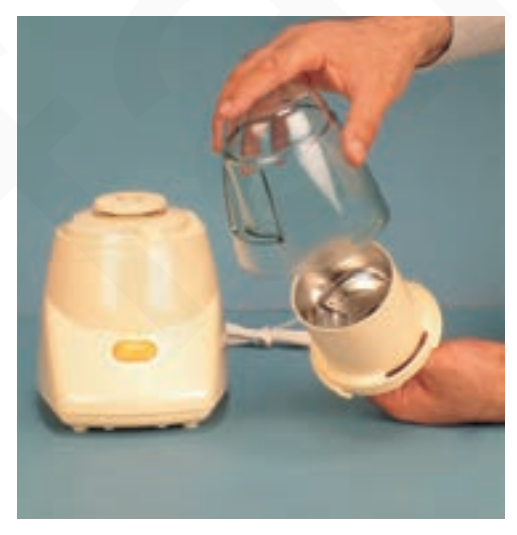

شكل ٢٣\_٣

شکل ۲۳\_۳ یک دستگاه آسیاب برقی را نشان می دهد که تیغ خردکنندهی آن خیلی تیز نیست و از آن برای خردکردن اجسام و مواد سختتر استفاده میشود. در این دستگاه، تیغ سه بازوی خردکننده دارد.

با توجه به توضیحات بالا، انتخاب نوع آسیاب و تیغهای خردکننده ی آن باید متناسب با نوع و جنس مواد باشد.

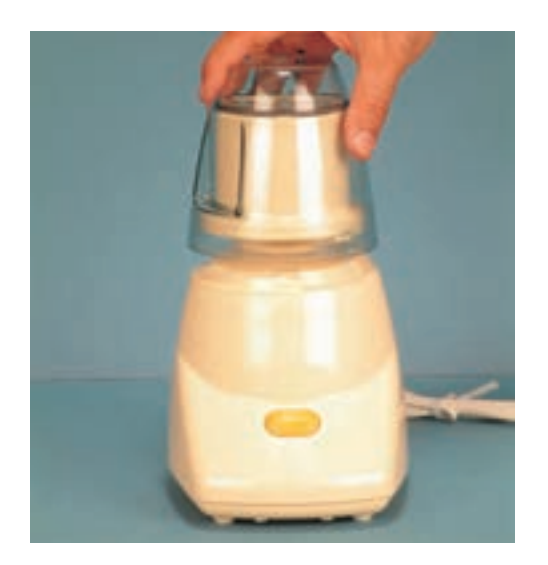

شكل ٢۴\_٣

**0** آسیاب بر قی نمی تواند به طور پیوسته کار کند. زمان روشن بودن آن در کاتالوگ دستگاه قید می شود. حتماً توجه! طبق دستور پیشنهاد شده عمل کنید. م معمو لاً ۵ ثانیه کار و ۵ ثانیه توقف پیشنهاد می شود.

۴ـــ۳ــــ مدار الكتريكي و سيستم كنترل أسياب و مخلوط کن پر قبي

شکل ۲۴ــ۳ دستگاه آسیاب را همراه با در آن که بسته

است نشان می دهد . توجه داشته باشید که هنگام استفاده از آسیاب

به نحوهى انتخاب تيغ و نوع مواد خردشونده كه در دستور كار آن

أمده است، توجه کنید و آن را به کار بیندازید.

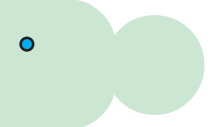

آسیابِها و مخلوط کنهای برقی دارای مدار الکتریکی و سیستم کنترل متنوع هستند که برخی به صورت یک سرعته و بعضي به صورت چند سرعته ساخته مي شوند. در بعضي از آسيابها سیستم ترمز به منظور توقف سریع تیغ نیز وجود دارد. برای آشنایی بیشتر با این نوع مدارها به شرح تعدادی از آنها می پردازیم.

۱ـــ۶ــــ۳ــــ مدار الکتریکی آسیاب برقی با کلید لحظه ای: شکل ٢٥\_٣ مدار الکتریکی آسیاب برقی شکل ١\_٣ ، مخلوط کن شکل ۶\_۳ و آسیاب بر قی شکل ۷\_۳ را نشان می دهد. این مدار از کلید لحظهای S و موتور یونیورسال M تشکیل می شود و فيوز F فيوز خط تغذيهكنندهي أسياب و مخلوطكن بـرقبي است.

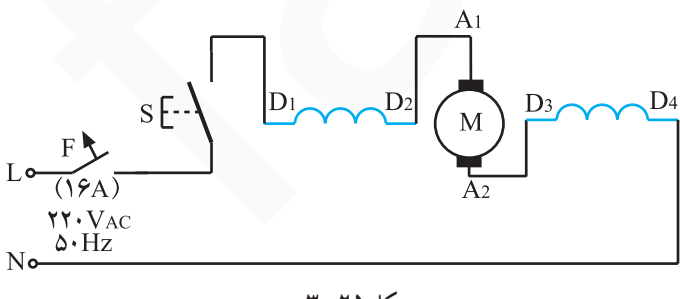

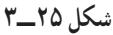

۲\_۶\_۳\_مدار الکتریکی آسیاب و مخلوطکن برقی با كليد سه وضعيتي: أسياب و مخلوط كن برقي شكل ۴\_۳ دارای کلید سه وضعیتی خاموش، لحظهای و پیوسته است. زمان کارکرد دستگاه به صورت پیوسته باید به چند دقیقه محدود شود تا صدمهای به دستگاه وارد نشود. شکل ۲۶\_۳ روی دکمهی کلید دستگاه دو حالت کاری آن به صورت لحظهای و پیوسته مشخص شده است.

شكل ٢٧\_٣\_ الف وضعيت قطع كليد را نشان مىدهد.

شکل ٢٧\_٣ ــ ب وضعيت وصل كليد را بـه كـمك پيچگوشتي نشان ميدهد.

در شکل ٢٧\_٣\_ ج وضعيت وصل كليد را به توسط اهرم کلید نشان می دهد.

در شکل ۲۸\_۳ مدار الکتریکی آسیاب برقی را که از فیوز F (فيوز خط تغذيهكنندهى أسياب برقى)، موتوريونيورسال M و كليد سه وضعيتي قطع، لحظهاي و پيوسته تشكيل شده است مشاهده مى كنيد.

حالت لحظهاى

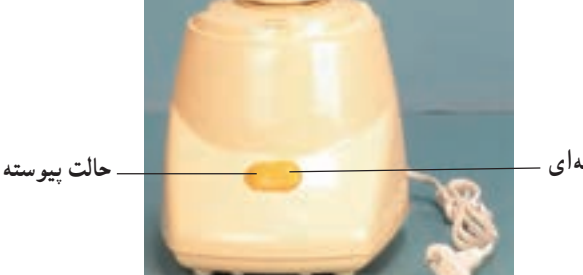

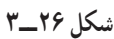

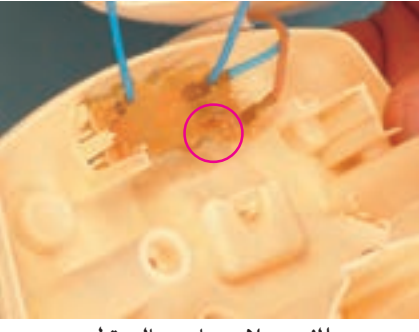

الف ـــ پلاتينها در حالت قطع

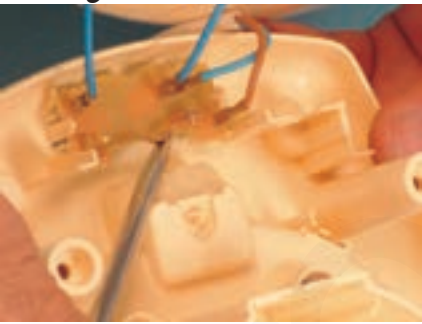

ب \_ يلاتين ها در حالت وصل

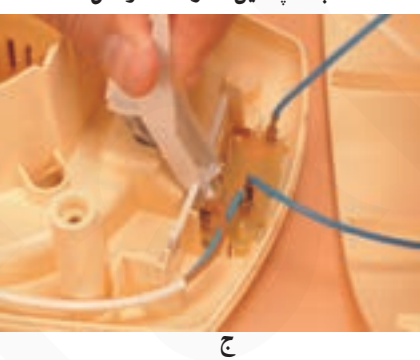

شکل ۲۷\_۳ اهرم کلید فنر فشرده شده

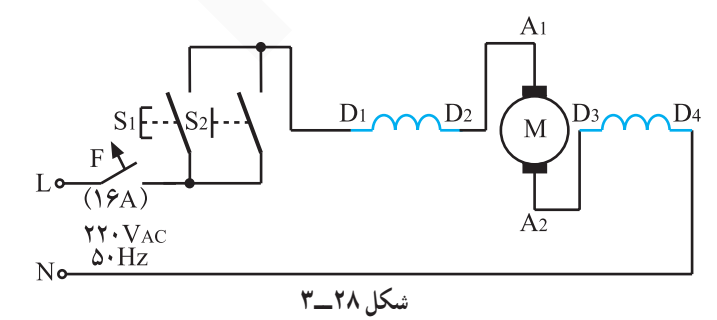

۳\_۶\_۳\_ مدار الکتریکی آسیاب برقی با دو میکروسوییچ و سیستم ترمز ژنراتوری: شکل ۲۹\_۳ مدار الکتریکی مونتاژ شده ی آسیاب برقی شکل ۸ــ۳ را نشان میدهد. موتور الکتریکی، میکروسوییچهای S و S<sub>۲</sub> و محل نصب آنها را در شکل ۲۹\_۳ مشاهده می کنید. حون موتور الکتریکی این آسیاب نسبت به موتور آسیابهای دیگر بزرگ تر است، برای توقف سریع تیغ آن از ترمز ژنراتوری استفاده میشود.

مدار الکتریکی این آسیاب را در شکل ۳-۳ مشاهده می کنید. این مدار از موتور یونیورسال M، دو میکروسوییچ S و S<sub>۲</sub> و فیوز حفاظت کننده ی خط تغذیه ی برق آسیاب تشکیل مے شو د .

در شکل ٣١\_٣ عکس دو ميکروسوييچ ,S و S<sub>٢</sub> را مشاهده می کنید.

در شکل ۳۳ــ۳ پلاتين هاي داخلي و ترمينال هاي میکروسوییج S, در حالت عادی با ذکر شمارههای آن آمده است. همان طور که مشاهده می کنید پلاتین ۲ مربوط به ترمینال ۲ به ترمینال ۴، و پلاتین ۳ مربوط به ترمینال ۳ به ترمینال ۵ اتصال دار د.

هنگامی که با وارد کردن فشار روی در دستگاه آسیاب. میکروسوییچ S, تحریک میشود، پلاتینها تغییر حالت میدهند و طبق شکل ۳۳ـ۳ پلاتين ١ به ترمينال ۴ و پلاتين ٢ به ترمينال ۵ وصل مي شود.

شکل ۳-۳-۳ ـــ میکروسوییچ S, در حالت عادی

شكل ٣-٣-٣

 $S_{\mathbf{v}}$ 

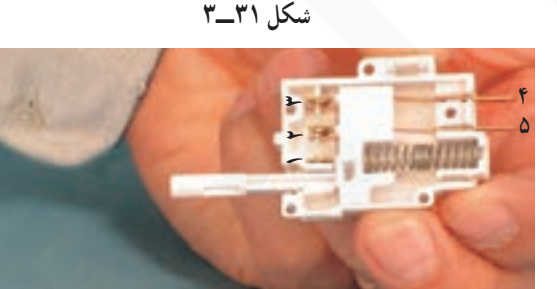

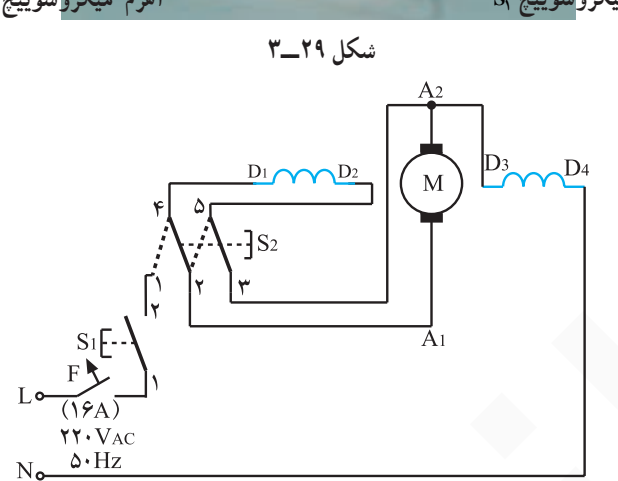

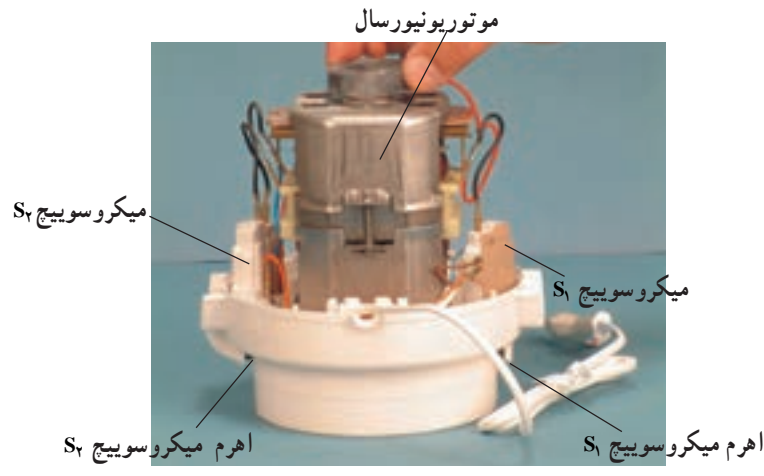

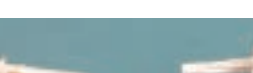

شكل ٣-٣

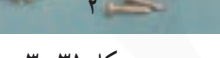

فنیکا بادگیری برای کسب و کار www.fanikaa.com

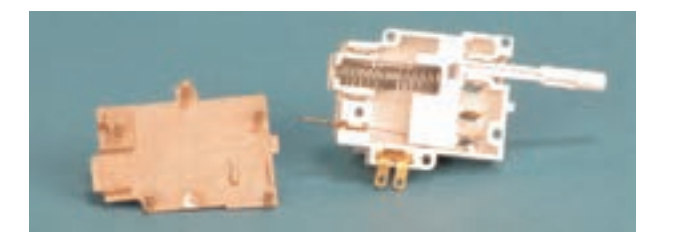

شکل ۳۴\_۳\_ میکروسوییچ,S در حالت عادی فنر

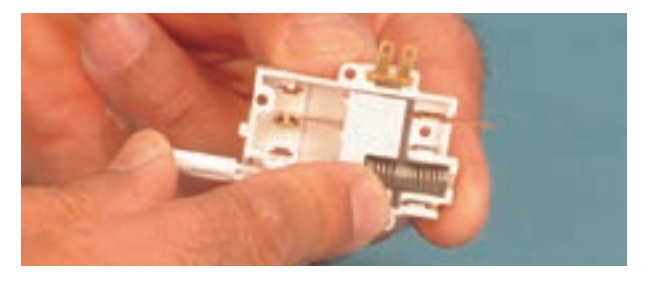

شکل ۳\_۳۵\_ سیکروسوییچ ,s در حالت تحریک

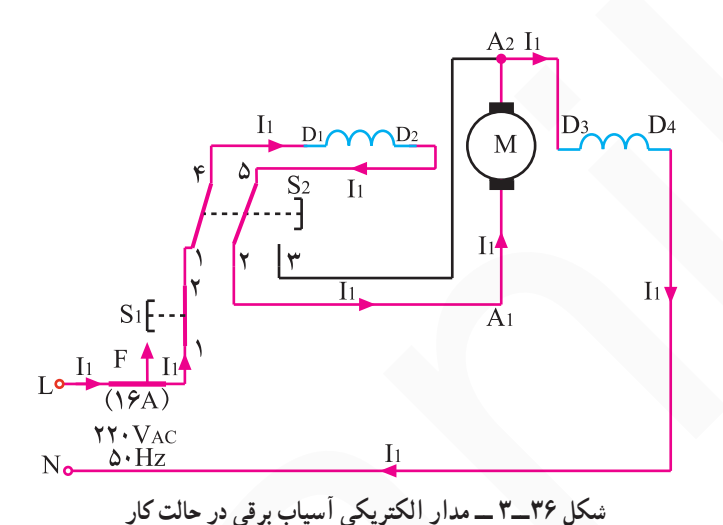

به این ترتیب جریان برق به بوبینها و آرمیچر موتور آسیاب میرسد و موتور شروع به کار میکند. شکل ۳۴ـ۳ مدار الکتريکي و مسیر جریان آسیاب برقبی را در حال کار، یا وضعیتبی که میکروسوییچها تحریک شدهاند، نشان میدهد.

شکل ۳-۳۴ میکروسوییچ ,S را در حالت عادی نشان

هنگامی که با واردکردن فشار روی در دستگاه آسیاب،

میکروسوییچ ,S تحریک میشود، پلاتینهای مربوط به ترمینال ۱ و ٢ تغيير حالت مي دهند و به هم متصل مي شود (شكل ٣٥\_٣).

می دهد. در این حالت ارتباط ترمینال ۱ و پلاتین مربوط به ترمینال

۲ قطع است.

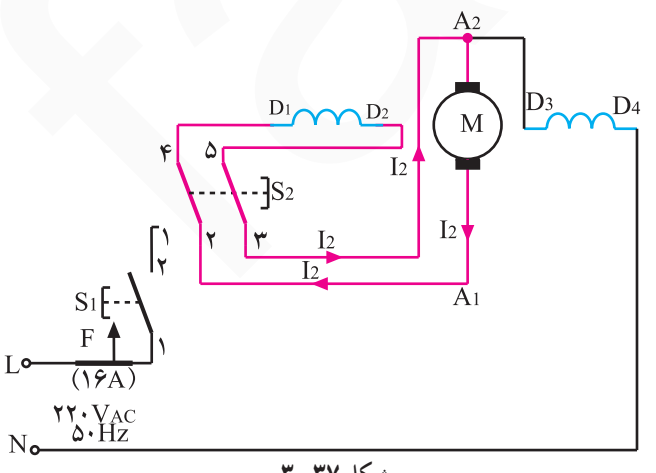

شكل ٣٧\_٣

همانطور که گفته شد چون موتور این آسیاب برقی نسبت به موتور آسیابهای دیگر بزرگتر است، ترمز ژنراتوری برای توقف سریع در این آسیاب وجود دارد. به این ترتیب که طبق شکل ۳۳۷–۳ هنگامی که میکروسوییچ S<sub>۲</sub> در حالت عادی قرار دارد بوبین D, – D, با آرمیچر سری میشود و حالت ژنراتوری به وجود میآید و سبب ترمز موتور یونیورسال شده و تیغ آسیاب می|یستد.

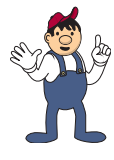

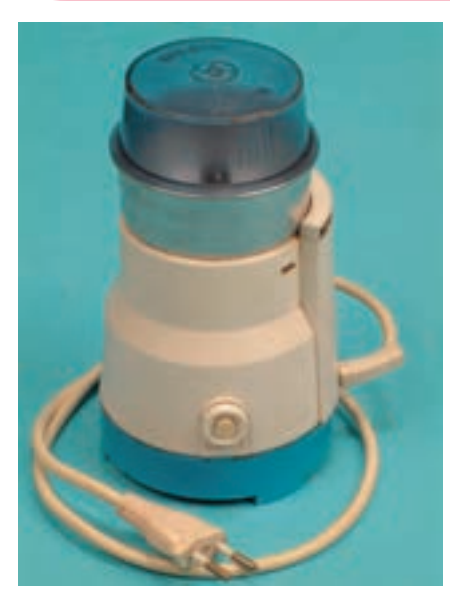

شكل ۵۷\_۳

▲ هنگام باز کردن تیغ آسیاب، بهمنظور جلوگیری از بریدن انگشتان دست، تیغ را با دستمال چندلا محکم بگیرید (شكل ۵۸\_۳).

٢\_٧\_٣\_ نكات ايمنى

 $(\mathsf{r}\_\mathsf{a}\mathsf{v})$ 

▲ قبل از شروع کار عملی شمارهی (۱) دوشاخهی سیم

رابط دستگاه را بهطور کامل از پریز برق بیرون بیاورید (شکل

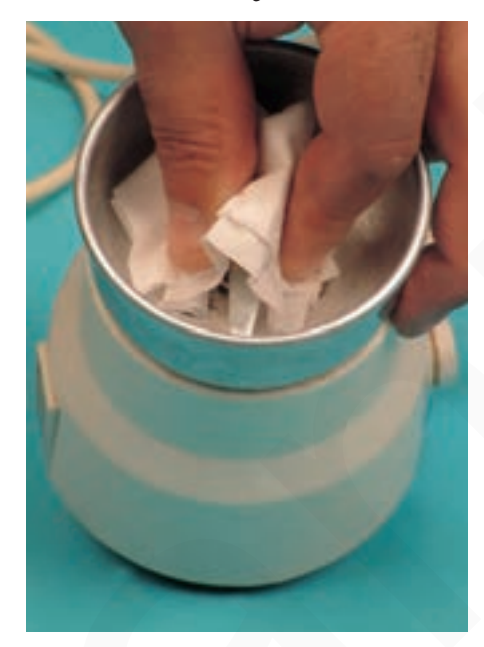

شكل ٥٨\_٣

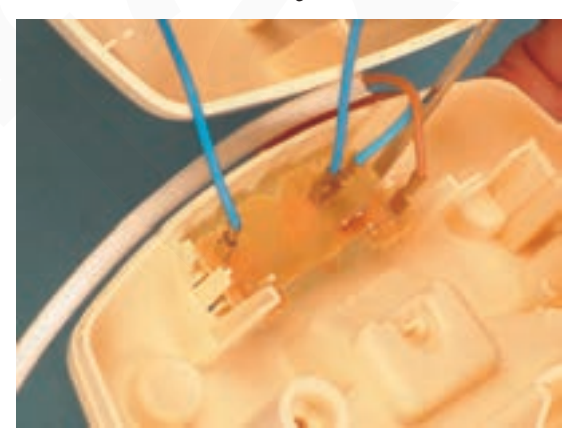

شكل ٥٩\_٣

▲ بعد از جدا كردن قاب و بدنه، قبل از پياده كردن قطعات و اجزای دستگاه، نقشهی قرار گرفتن قطعات و مدار الکتریکی مونتاژ شده ی دستگاه را رسم کنید (شکل ۵۹\_۳).

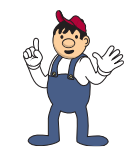

▲ هنگام بازکردن رابط یا کوپلینگ موتور، محور موتور را با دستمال چندلا و انبردست محکم بگیرید تا محور موتور خش برندارد (شکل ۴۰ـ۳).

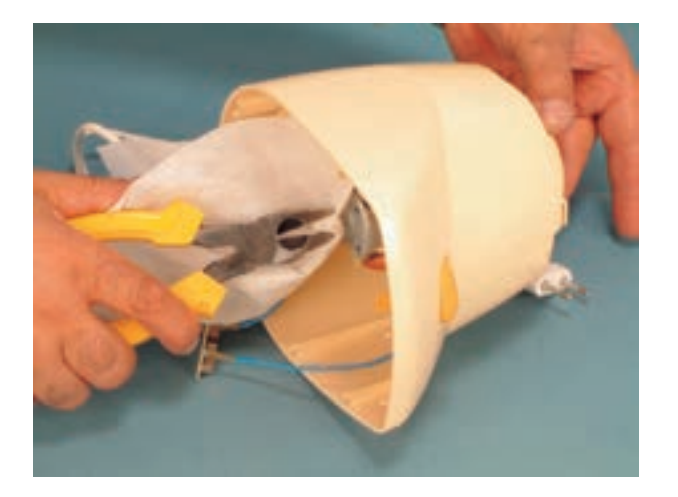

شكل ۶۰\_۳

شكل ۶۱\_۳

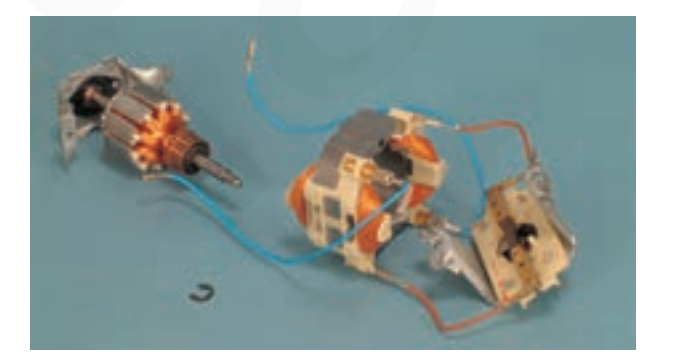

شكل ۶۲\_۳

▲ هنگام کار با هویه مراقب باشید تا هویه به بدن و لباس شما تماس پيدا نكند. ▲ هنگام جدا کردن سرسیمهای رابط از کلید بهوسیله ی هویهی برقی، دقّت کنید تا قسمت پلاستیکی کلید صدمه|ی نبیند (شكل ۶۱\_۳).

▲ هرگز قبل از بازکردن زغال و فنرها اقدام به بازکردن مو تو ر نکنید، زیرا احتمال صدمه دیدن زغال ها وجود دارد (شکل  $(5 - 97)$ 

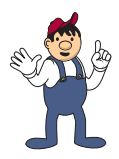

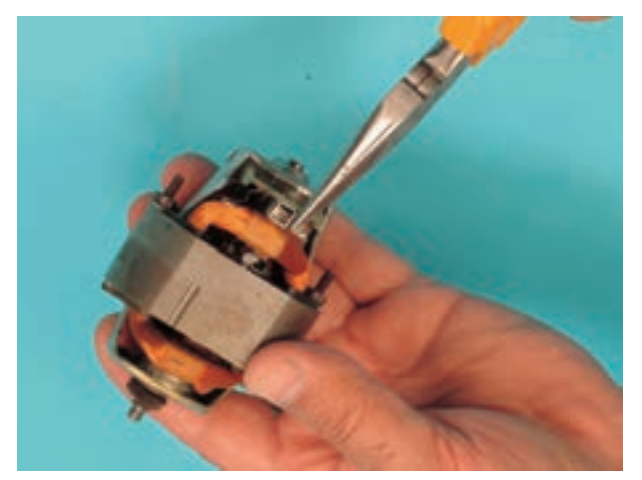

شکل ۶۳\_۳

▲ قبل از بازکردن موتور، فنر و زغالهای آن را بیرون بياوريد (شكل ۶۴\_۳). ▲ برای بازکردن پیچهای موتور از ابزار مناسب استفاده كنيد (شكل ۶۴\_۳).

▲ هنگام درآوردن فنر و زغال موتور یونیورسال، دقّت

کنید تا تیغهی پشت فنر که در شکل ۶۳ــ۳ با دم.باریک گرفته

شده است نشکند و فنر و زغال بیرون نیرد.

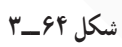

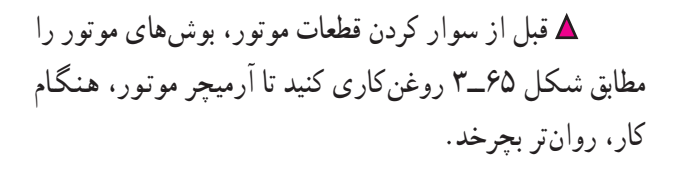

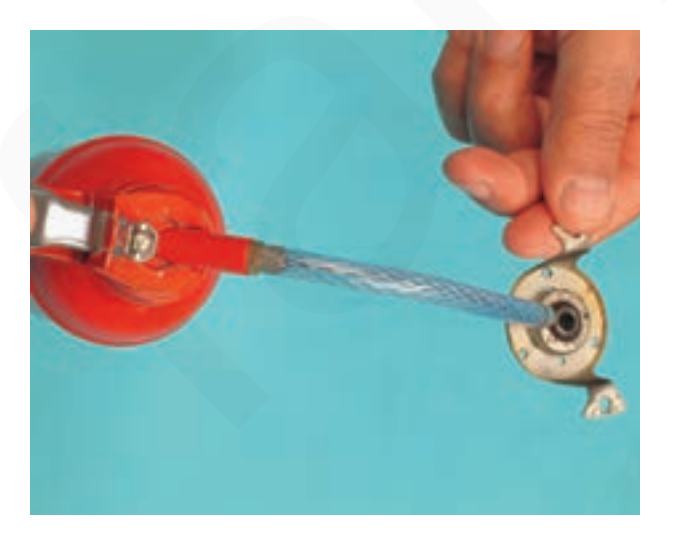

شكل ۶۵\_۳

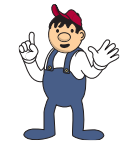

▲ سرسیم مربوط به سیم اتصال زمین دستگاه آسیاب و مخلوط كن برقي را در محل مخصوص أن نصب كنيد (شكل  $(5 - 99)$ 

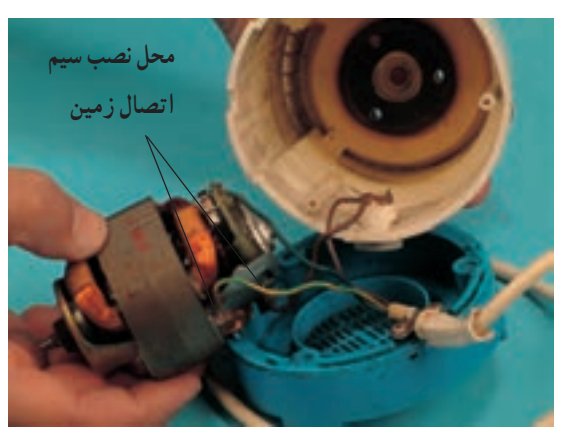

شكل ۶۶\_۳

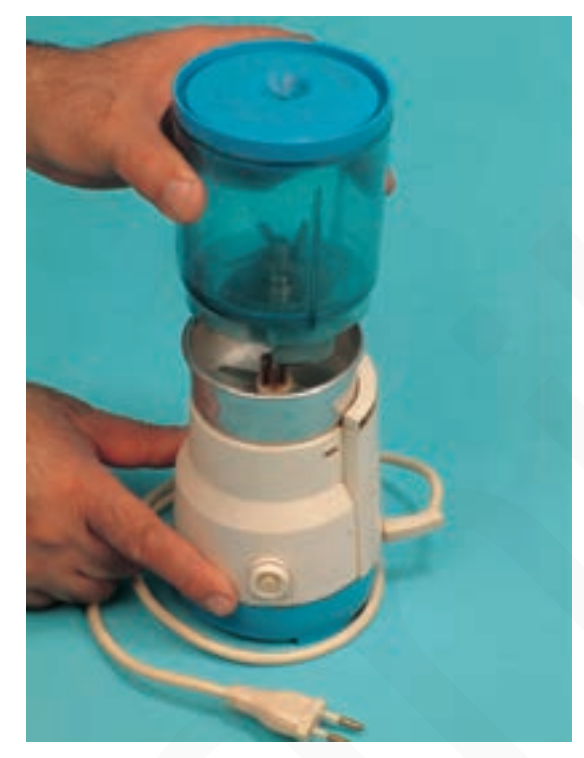

▲ هنگام سوار كردن قطعات دستگاه دقّت كنيد تا قطعات بهطور صحيح در محل خود قرار گيرند (شكل ۶۷ــ۳).

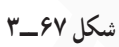

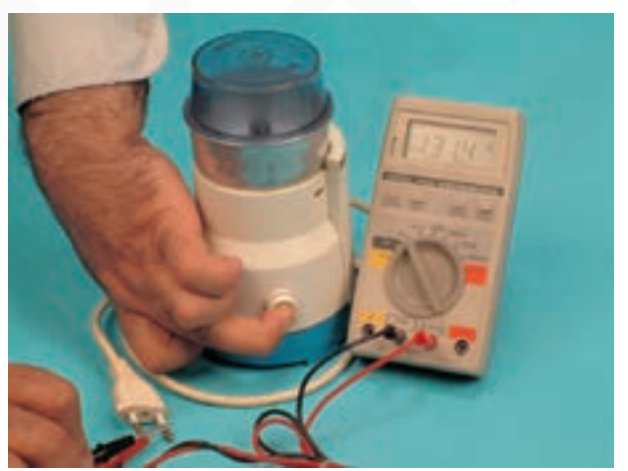

شكل ۶۸\_۳

▲ بعد از اجراي تعميرات و سواركردن قطعات، قبل از این که دستگاه را به برق بزنید و آن را تحت ولتاژ آزمایش کنید، به وسیلهی اهم متر، اهم دستگاه را با فشار دادن کلید لحظهای آن اندازه بگیرید (شکل ۶۸\_۳).

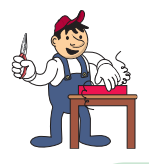

o قبل از شروع کار عمل شماره ی (۱) نکات ایمنی (۲\_۳\_۳) را به دقّت مطالعه کنید و بهخاطر بسپارید. 00 در تمام مراحل کار، موارد ایمنی مربوط به دستگاه و حفاظت شخصی را رعایت کنید. ⊙ 0به هشدارهای کار با دستگاه توجه کنید.

شكل ۶۹\_۳

روش بازكردن يارج يا ظرف مخلوطكن قبل از شروع این مرحله از کار عملی شماره ی (۱) ابتدا دوشاخهی سیم رابط آسیاب و مخلوط کن برقی را از پریز برق بیرون بیاورید و سیم رابط آن را جمع کنید و با بست پلاستیکی ببندید تا در اثر برخورد با هویه یا اشیای تیز صدمه نبیند (شکل  $. (Y - 99)$ 

توجه!

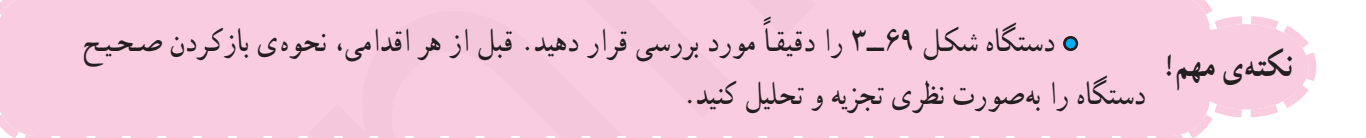

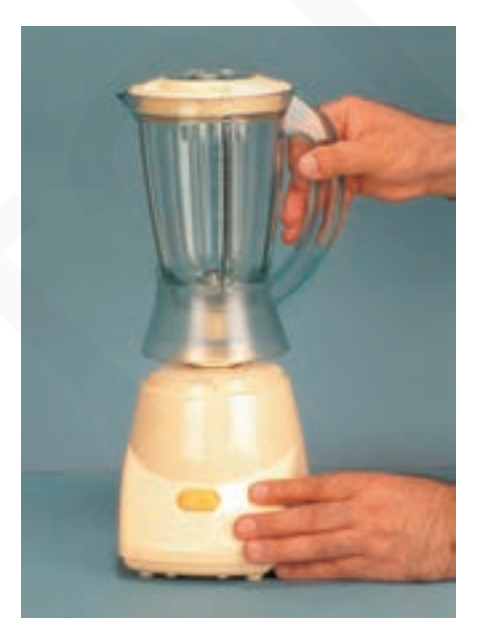

شكل ٧٠\_٣

● دسته ی ظرف مخلوط کن شکل ۷۰\_۳ را با دست بگیرید و به طرف بالا حرکت دهید تا از پایهی دستگاه (قسمتی که موتور در آن قرار دارد) جدا شود.

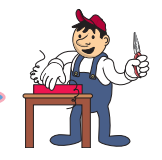

روش باز كردن تيغ مخلوطكن

۰ مراحل این کار در ادامهی کار ۳\_۷\_۳ انجام میشود. توجه!

• در ظرف مخلوط کن را مطابق شکل ۷۱\_۳ بردارید.

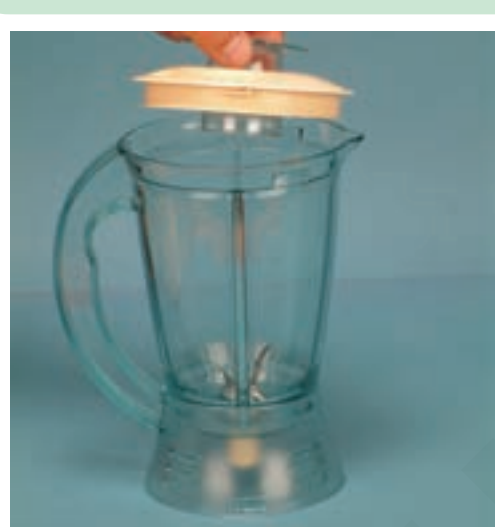

رابط پلاستیکی تەظرف شکل ۷۱\_۳

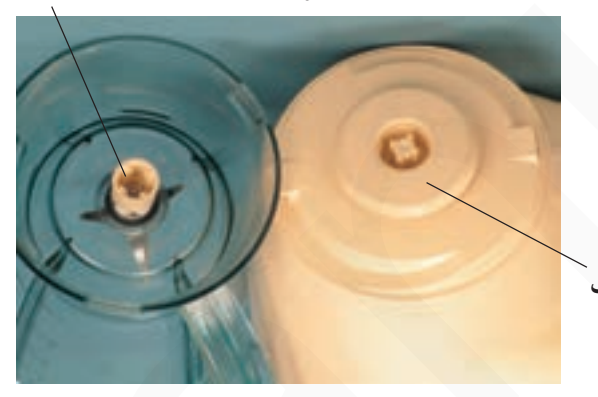

● شکل ۷۲\_۳ قسمت اتصال ظرف مخلوط کن به کوپلینگ پایهی موتوردار را نشان میدهد. در شکل ۷۲\_۳\_ رابط پلاستیکی ته ظرف مخلوط کن را که با قسمت متحرک موتور درگیر میشود مشاهده میکنید. كويلينگ

شکل ۷۲\_۳

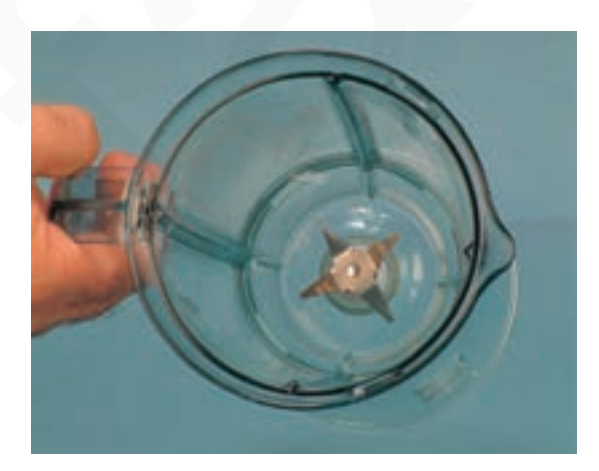

شکل ۷۳\_۳

● تیغ مخلوط کن که در شکل ۷۳ــ۳ مشاهده میشود دارای نوک و لبههای تیز است و باید با روش صحیح، بدون این که به دست لطمهای بزند، باز شود.

● مطابق شکل ۷۴ـ۳ تيغ چهارپر را با دستمال پارچهاي بگیرید و دستمال را حندلا کنید تا به دستتان آسیب نرسد.

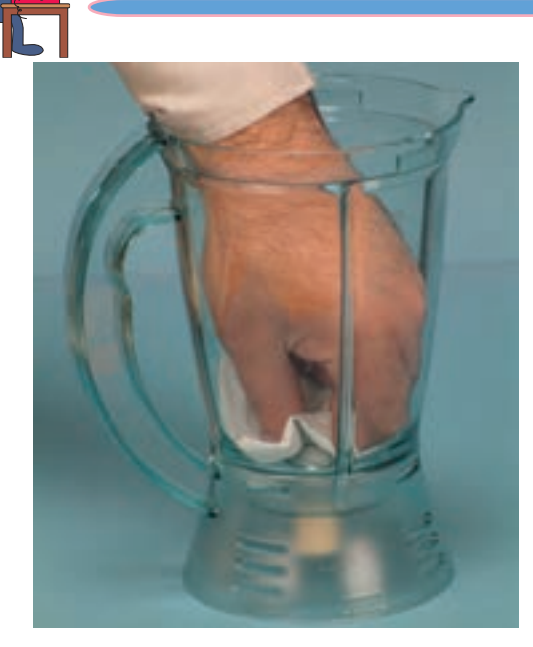

شكل ٧۴\_٣

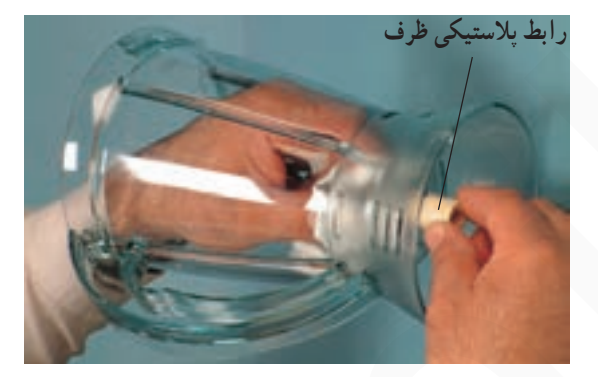

شكل ۷۵\_۳

**o** در صورتی که اتصال تیغ با رابط پلاستیکی ظرف محکم است، از مربی خود کمک بگیرید تا نحوه ی استفاده ی صحیح از ابزار کمکی، مانند انبرقفلی، را به شما بگوید. **o o ه**نگام استفاده از انبرقفلی حتماً دور رابط پلاستیکی ظرف را پارچه بپیچید. تو جه! 000 هنگام استفاده از انبرقفلی مراقب باشید در اثر فشار بیش از اندازه به رابط پلاستیکی صدمه وارد نشود زیرا امکان شکستگی آن وجود دارد

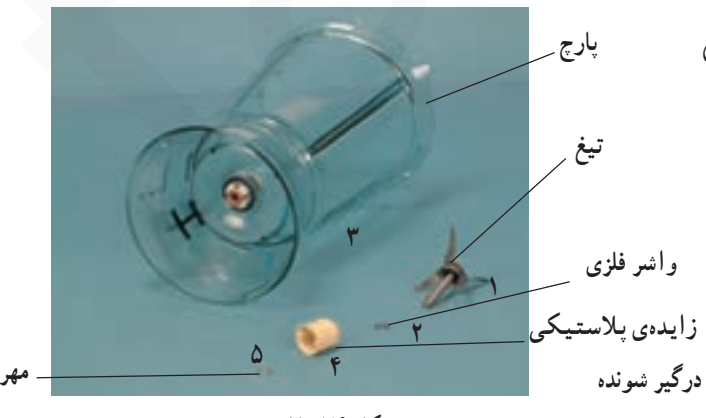

شکل ۷۶\_۳

فنیکا بادگیری برای کسب و کار www.fanikaa.com

شکل ۷۶ــ۳ مهره، رابط، واشر فلزي، ظرف و تيغ مخلوط کن را نشان می دهد که به ترتیب مونتاژ چیده شده است.

**0 همان طور که مطابق شکل ۷۵ـ۳ـ تیغ را از یک طرف با** دستمال گرفتهاید، رابط پلاستیکی ظرف با پایه (کوپلینگ) را با دست یگیرید و آن را بازکنید.

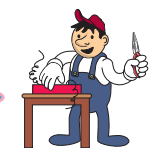

# روش بازكردن تيغ دوپر أسياببرقى

### **0** مراحل این کار در ادامهی کار ۳\_۷\_۳ یا ۴\_۷\_۳ انجام میشود. توجه!

**۰ ظرف** آسیاب را از روی پایه، مطابق شکل ۷۷\_۳ بردارید.

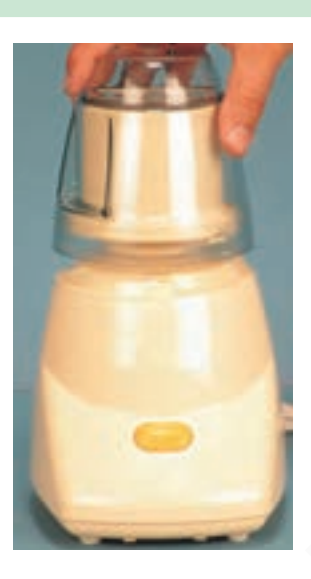

شکل ۷۷\_۳

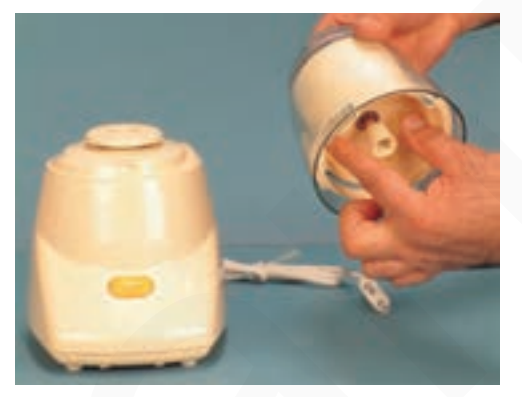

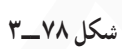

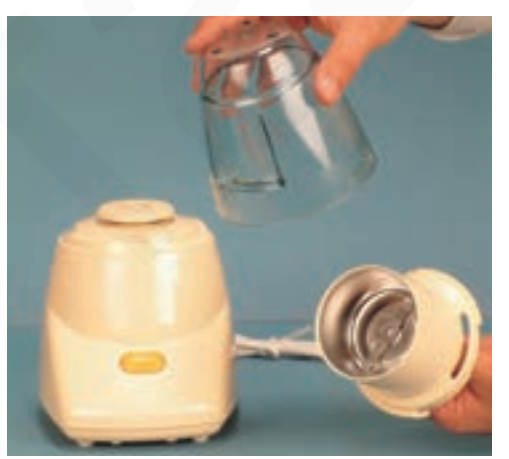

شكل ۷۹\_۳

**0** شكل ٧٨\_٣ محل اتصال ظرف آسياب را به رابط سرموتور نشان مىدهد.

● درِ ظرف اّسیاب را طبق شکل ۷۹\_۳ بردارید.

● تیغ دوپر و نسبتاً تیز آسیاب را در شکل ۸۰\_۳ مشاهده می کنید .

⊙ تیغ دوپر آسیاب را با دستمال پارچهای چند لایه بگیرید (شكل ٨١\_٣).

۰ مطابق شکل ۸۲ــ۳ درحالي که از یک طرف تیغ را با دستمال چندلایه نگهداشتهاید، از طرف دیگر قسمت ارتباط دهندهی ظرف آسیاب با قسمت موتوری دستگاه را با دست دیگر بگیرید و آن را به سمت حب بییحانید تا باز شود.

شکل ۸۱ \_۳

شکل ۸۲ ـــ۳

**o** در صورت نیاز از مربی خود کمک بخواهید تا نحوهی استفاده از ابزار کمکی را به شما یاد دهد.

● شکل ۸۳\_۳ اجزای بازشدهی آسیاب را با تیغ دوپر نشان مىدهد.

توجه!

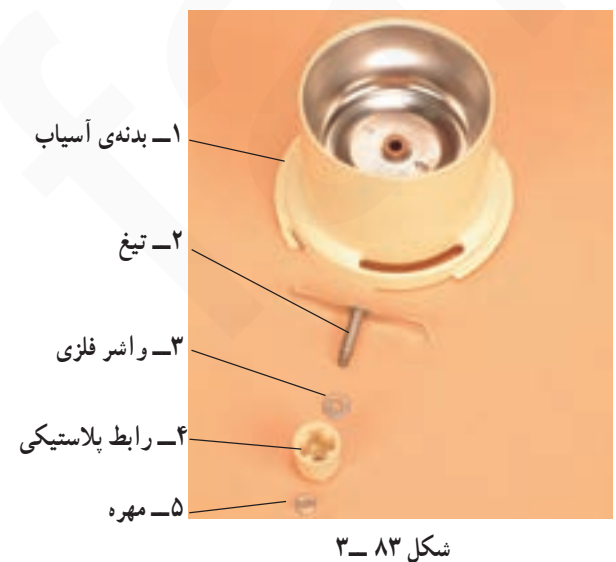

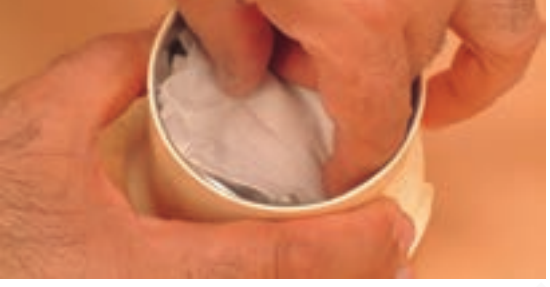

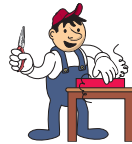

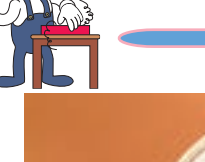

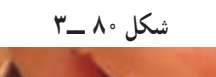

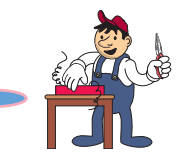

مىدهد.

روش بازكردن تيغ سەپر أسياب

### ۰ مراحل این کار در ادامهی مراحل کار ۴\_۲\_۳ یا ۵\_۲\_۳ انجام میشود. توجه!

● شکل ۸۴\_۳ رابط ظرف با پایهی دستگاه را نشان

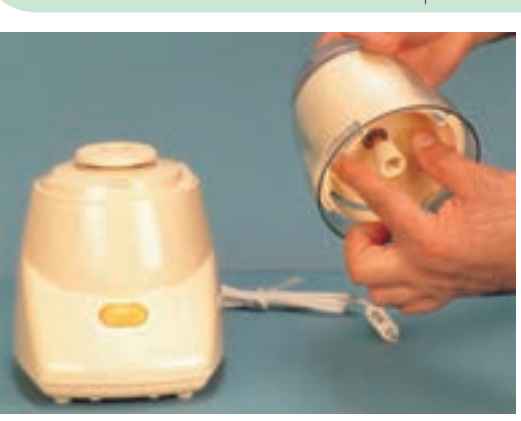

شکل ۸۴ ـــ۳

شکل ۸۵ ـــ۳

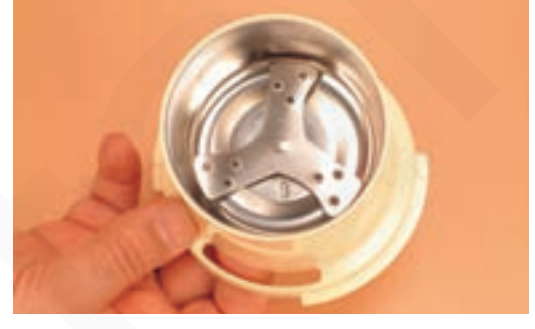

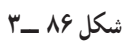

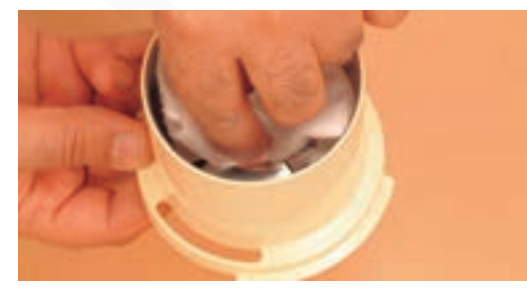

شكل ٨٧ ــ٣

● تیغ سهپر نسبتاً تیز را مانند شکل ۸۷\_۳ با دستمال پارچەاي چىدلا بگيريد.

**0** در ظرف را مطابق شکل ۸۵\_۳ بردارید.

**۰** در شکل ۸۶ــ۳ ظرف آسیاب با تیغ مخصوص سهپر برای خردکردن دانههای نیمهسخت دیده میشود.

فنیکا یادگیری برای کسب و کار www.fanikaa.com

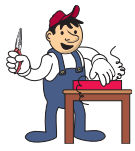

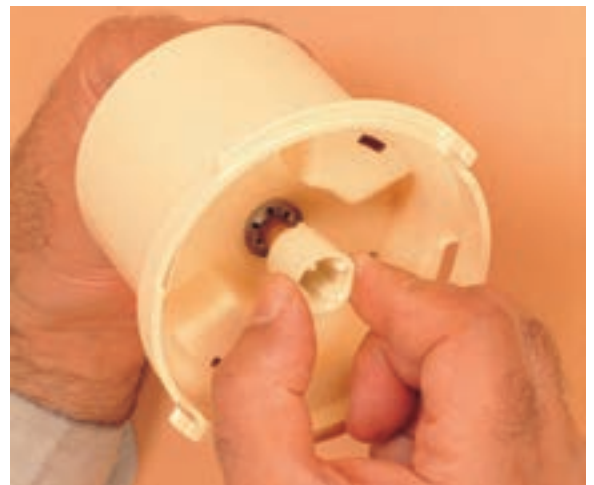

شکل ۸۸ ـــ۳

● همانطور كه از يك طرف تيغ را با دستمال چندلا گرفتهاید با دست دیگر، مانند شکل ۸۸ـ۳ رابط پلاستیکی را محکم بگیرید و آن را به چپ بپیچانید.

**o** در صورت نیاز با نظارت مربی خود از ابزار کمکی استفاده کنید. توجه!

۰ در شکل ۸۹ـ۳ تيغ باز شده را مشاهده مي کنيد.

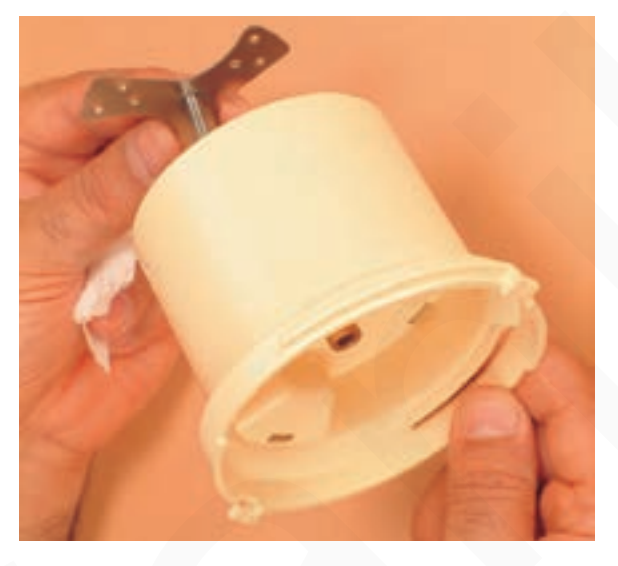

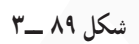

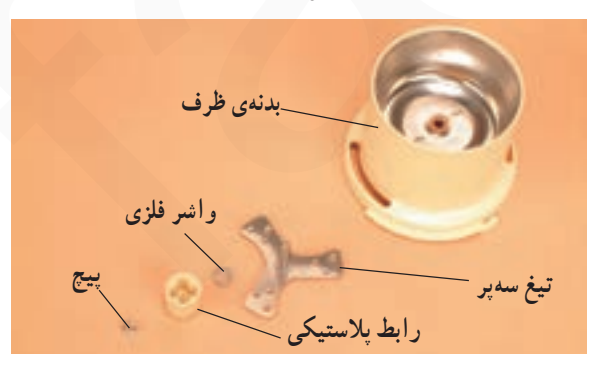

شکل ۹۰ ـــ٣

● اجزای ظرف آسیاب با تیغ سهپر در شکل ۹۰ــ۳ مشاهده مىشود.

توجه!

**ه** نحوه ی بازکردن تیغ سایر مدلهای آسیاببرقی مشابه دو مدل تشریح شده است.

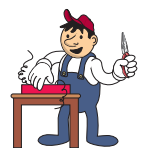

روش آزمایش کلید و باز کردن آن

توجه!

> ● ابتدا دوسر سیم رابط اهممتر را به دوشاخهی سیم رابط دستگاه وصل کنید و شستی را فشار دهید، مقاومت نشانداده شده بیشتر از MΩ۰ است که دلیل بر قطع بودن مدار الکتریکی دستگاه است (شکل ۹۱\_۳).

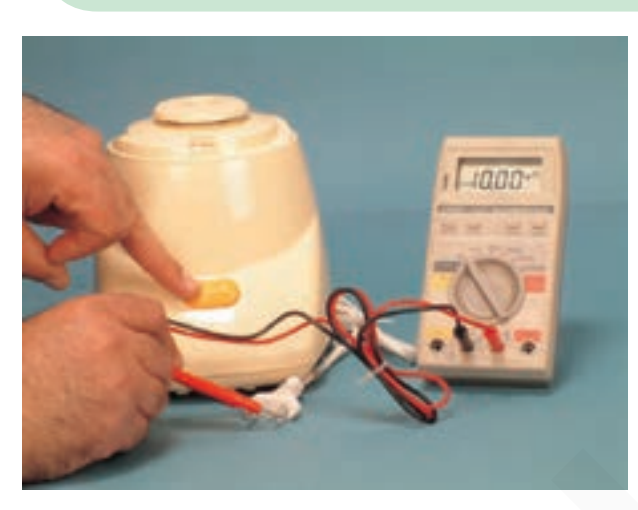

شكل ٩١\_٣

۰ مطابق شکل ۹۲ــ۳ پیچهای نگهدارنده ی قاب پایینمی دستگاه به بدنه را با پیچگوشتی مناسب بازکنید.

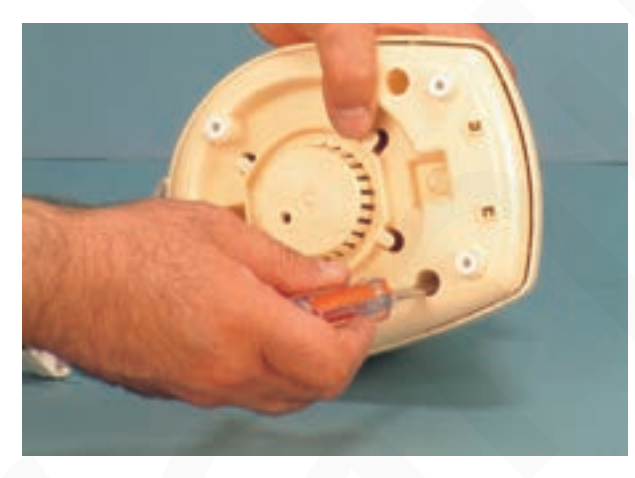

شکل ۹۲ ــ۳

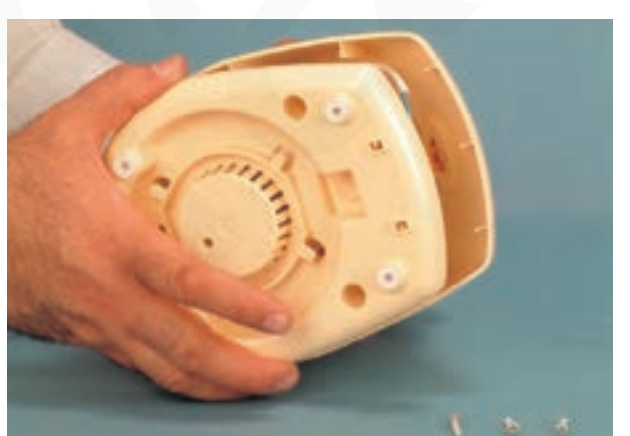

شکل ۹۳ ـــ۳

**0** قاب زیری دستگاه را بعد از بازشدن پیچهای آن مطابق شکل ۹۳\_۳ از روی بدنهی دستگاه بردارید.

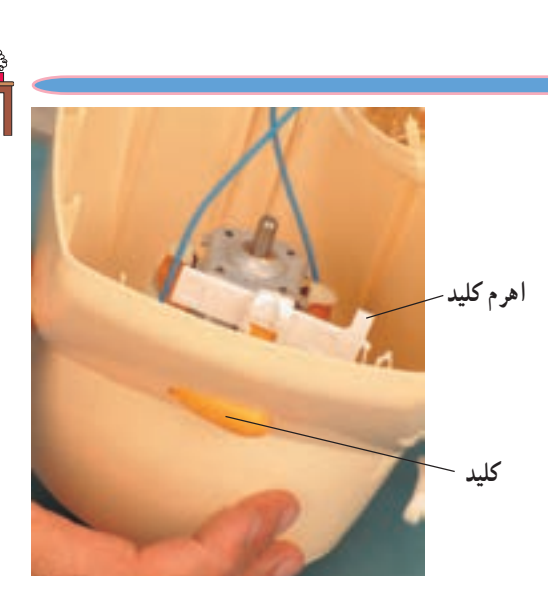

• شکل ۹۴\_۳ وضعیت قرار گرفتن کلید و اهرم کلید دوحالته را نشان می دهد. کلید دارای دو حالت لحظهای و پیوسته است. توجه داشته باشید که دستگاه نباید بیشتر از ۵ دقیقه بەصورت ييوسته كاركند.

شکل ۹۴ ـــ٣

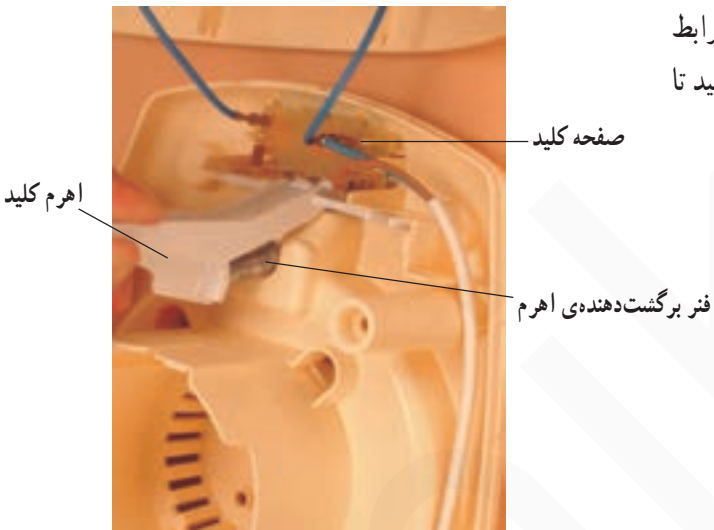

0 در شکل ۹۵ــ۳ محل نصب کلید دوحالته و اهرم رابط آن را نشان میدهد. اهرم را به آرامی از محل خود خارج کنید تا فنر تحت فشار آن بیرون نیرد.

.<br>شکل ۹۵ ــ۳

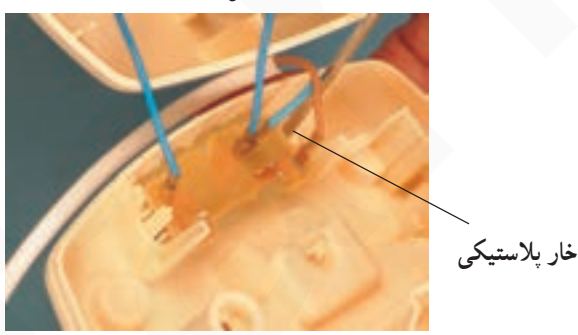

● بەوسىلەي پيچ گوشتى تخت مناسب، مطابق شكل ٩٤\_٣ خار پلاستیکی نگهدارنده ی قاب کلید فشاری را آزاد کنید تا قاب کلید آزاد شود.

شکل ۹۶ ــ٣

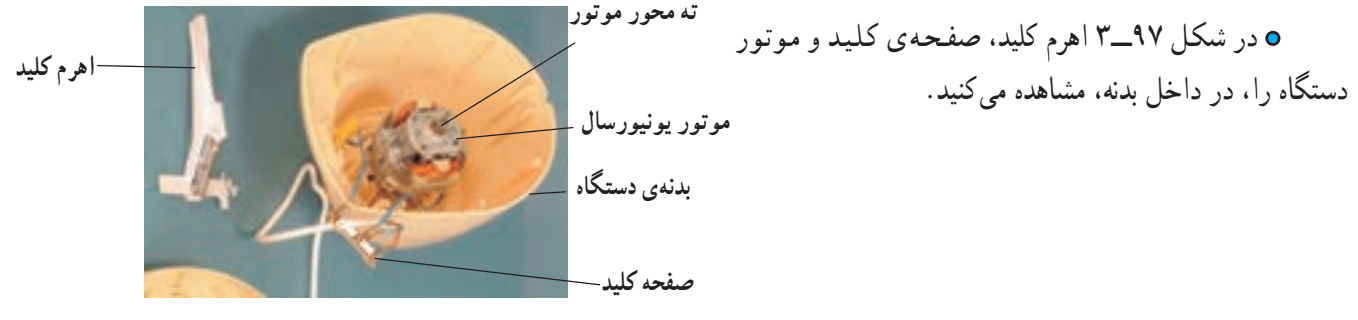

شكل ٩٧ ــ٣

فنیکا یادگیری برای کسب و کار www.fanikaa.com

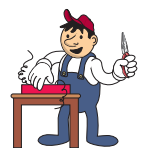

روش در آوردن موتور از قاب دستگاه

**0** مراحل اجرای این کار در ادامهی کار ۷ــ۷ــ۳ انجام میشود. توجه!

> ● انتهای محور موتور را که در شکل ۹۸\_۳ نشان داده شده است با دستمال چندلا و انبردست محکم بگیرید. سپس قسمت رابط سر موتور در طرف دیگر را با دست چپ بپیچانید تا ياز شو د.

ه شکل ۹۹ـ۳ تصویر بازشدهی رابط بین سر موتور و

ظرف دستگاه را نشان می دهد.

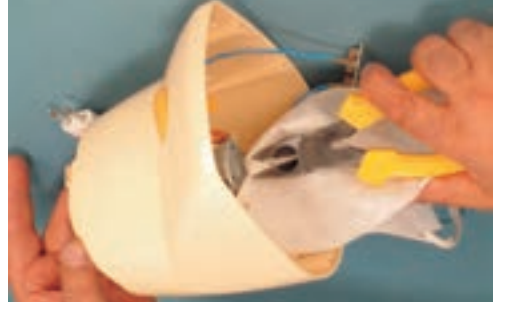

شكل ٩٨ -٣

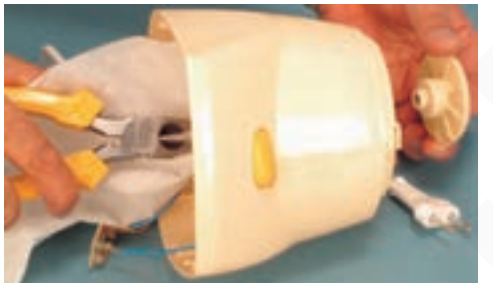

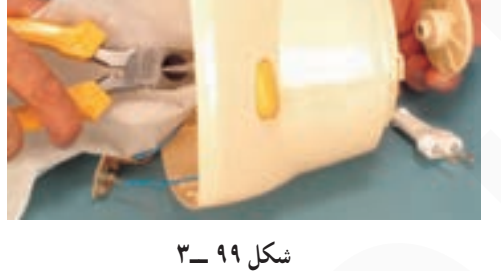

**۰** طبق شکل ۰۰ ــ۳ پیچهای نگهدارندهی موتور به بدنه ی پلاستیکی دستگاه را با پیچگوشتی چهارسوی مناسب بازکنید.

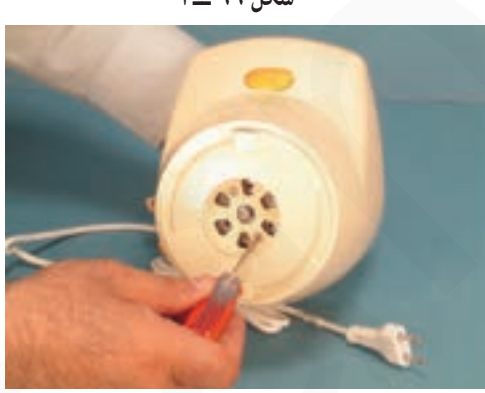

شکل ۱۰۰\_۳

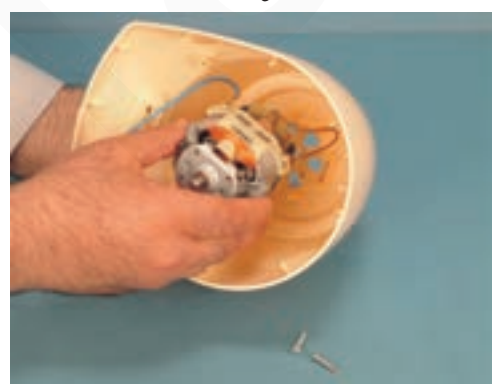

شکل ۰۱- ۳

**۰ مانند** شکل ۰۱-۳ موتور را از بدنه جدا کنید.

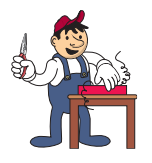

روش باز کردن مو تور پونیورسال أسپاب مخلوط کن برقى

۰ این کار در ادامهی کار ۸ــ۷ــ۳ انجام میشود. توجه!

● سرهای سیم رابط موتور به صفحه کلید دستگاه را با دمباریک، مطابق شکل ۲∘ ۱\_۳ جدا کنید.

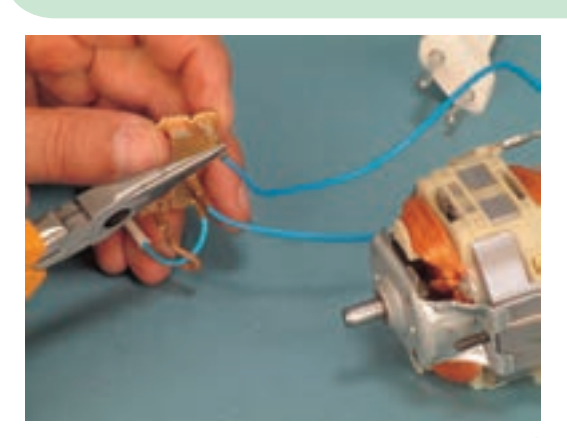

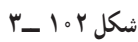

نکتهی مهم! o نقشهی الکتریکی مونتاژ مدار را در این مرحله ترسیم کنید.

● مقاومت اهمی دوسر موتور مورد آزمایش، با اهممتر برابر ۵۲٫۸ اهم اندازهگیری شده است (شکل ۰۳^-۳).

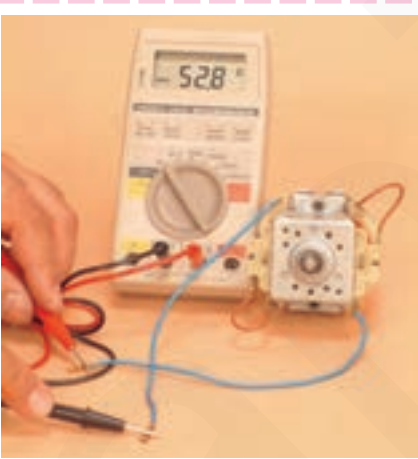

شکل ۱۰۳\_۳

**ب م**قادیر اندازه گیری شده تحت تأثیر تلورانس های قطعات، دستگاههای اندازه گیری و شرایط محیط قرار دارد. توجه!

> **.** سرسیم رابط بوبین استاتور به جاروبک نگهدار را مطابق شکل ۴ ° ۱ـ۳ با دمباریک بگیرید و آن را از فیش مربوط بیرون بياوريد.

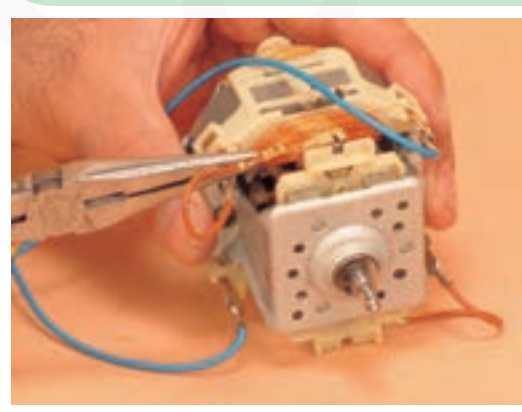

شکل ۰۴-۱ ـــ۳

نکتهی مهم! و قبل از بازکردن مدار الکتریکی، نقشهی الکتریکی مونتاژ مدار را کامل کنید.

● خار نگهدارنده ی فنر یشت زغال را بهوسیله ی دمباریک به آرامی بر گردانید (شکل ۰۵ - ۳).

۰ به کمک دمباریک، مطابق شکل ۰۶- ۳-۳ فنر پشت زغال

را بيرون بياوريد.

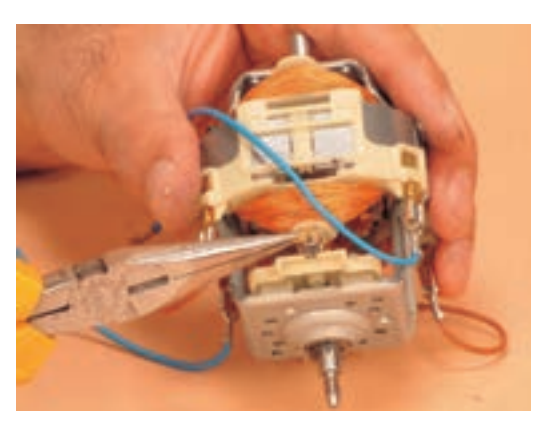

شکل ۰۵ - **۱** 

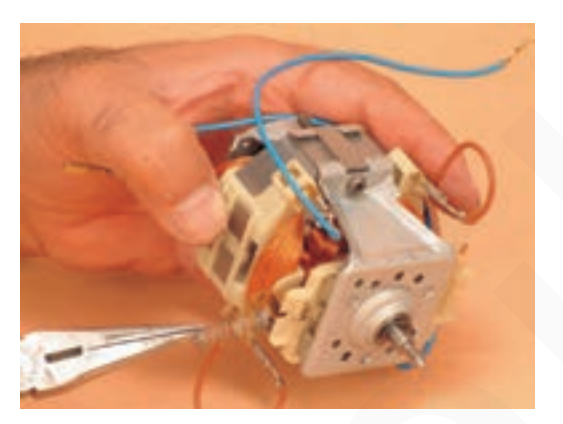

شکل ۱۰۶\_۳

• زغال ها را مطابق شكل ٧ ° ١-٣ از جا زغالي (جاروبك نگهدار) بیرون بیاورید و آنها را بازدید کنید. درصورتی که زغالها کو تاه است آنها را تعویض کنید.

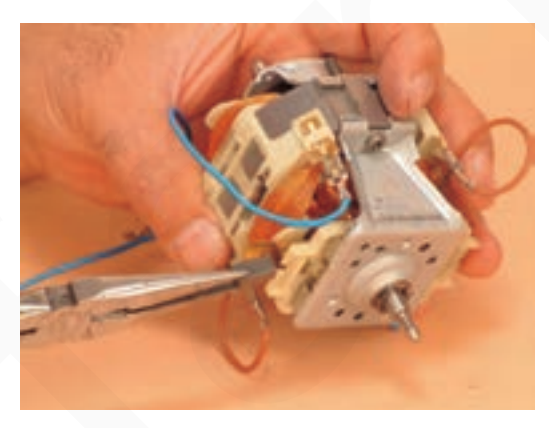

شکل ۱۰۷\_۳

**o** در صورتی که از زغالهای اصلی موتور استفاده میکنید، بهنحوهی قرار گرفتن آنها در داخل محل نکات مهم! جاروبک توجه کنید. باید قسمت قوس دار زغال در انحنای کلکتور قرار گیرد. 00 هنگام تعویض زغالها بهوسیلهی سوهان مخصوص، محل نصب زغالها روی کلکتور را، متناسب با انحنای کلکتور، فرم٫دهی کنید. تا زغالهای نو کاملاً روی تیغههای کلکتور قرار گیرند.

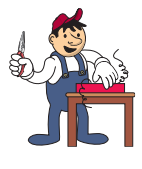

● خار فنری را با پیچگوشتی دوسو، از طریق اهرم کردن پیچگوشتی به محور یا در صورت نیاز با استفاده از خاربازکن. 

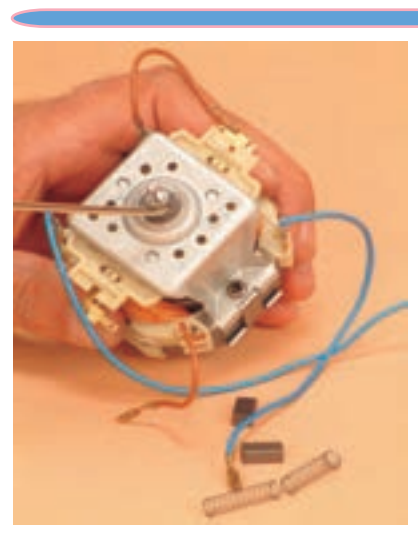

شکل ۱۰۸\_۳

**ه** قبل از بازکردن موتور، زغالها و فنرهای آن را بیرون بیاورید تا هنگام خارج کردن آرمیچر از داخل نكتەي مهم! استاتور صدمهای به آن وارد نشود.

۰ پیچهای موتور را با پیچگوشتی بازکنید (شکل ۰۹–۳).

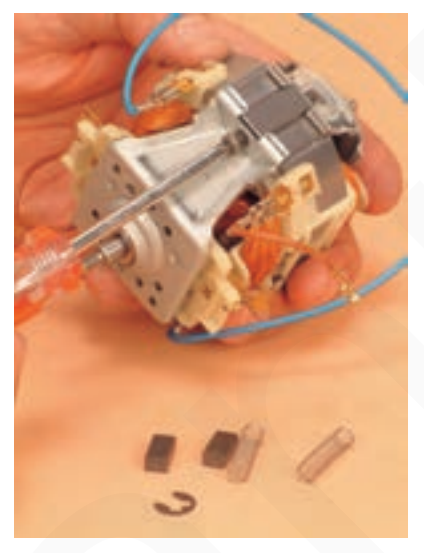

شکل ۰۹- ۳\_۳

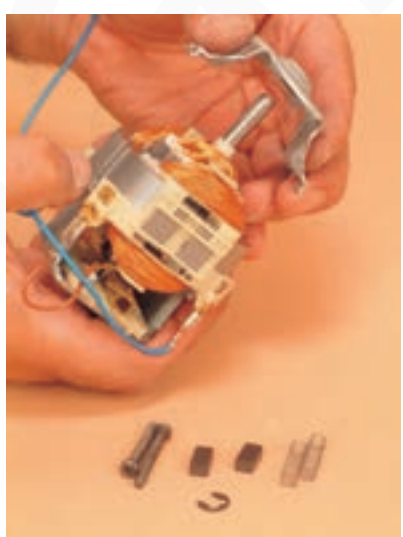

شکل ۱۱۰\_۳

فنیکا یادگیری برای کسب و کار www.fanikaa.com

● مجموعهي درپوش عقب موتور را، كه در آن بوش و نگهدارندهی بوش نیز قرار دارد، طبق شکل ۱۱۰\_۳ از روی موتور برداريد. **o** در صورتی که محور آرمیچر از بوش به سختی بیرون میآید، محل تماس محور و بوش را روغن کاری توجه! گنید و پس از روانکردن آن را بیرون بیاورید.

00 گاهی ممکن است گرد و غبار روی شفت موتور بهصورت لایهی سخت درآمده باشد، در این حالت باید مواد زاید روی محور را، با سمبادهی نرم یا تیغ موکتبری، کاملاً پاک کنید.

> • استاتور را از دریوش موتور در سمت کلکتور جدا كنيد (شكل ١١١\_٣).

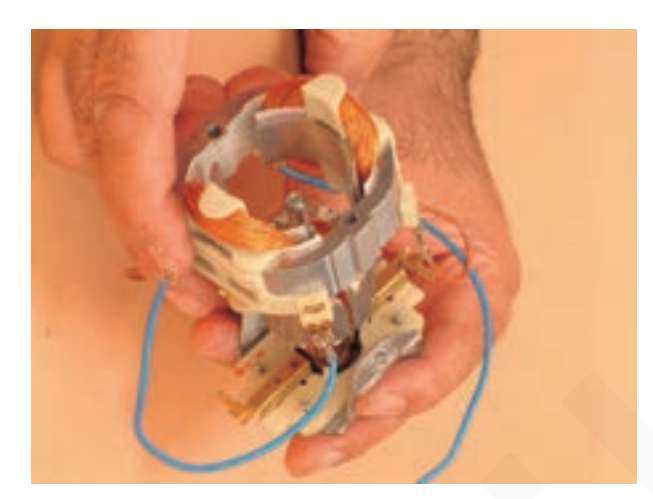

شكل ١١١\_٣

• طبق شکل ۱۱۲ــ۳ مقاومت هر بوبين استاتور را با اهم.متر اندازهگیری کنید. مقدار مقاومتها باید حدوداً برابر باشد. اگر تفاوت زیادی داشت دلیل بر وجود قطع یا اتصال کوتاه در يک يا هردو سيم پيچ آنها است.

شكل ١١٢\_٣

**ه** سیم پیچهای استاتور را بازدید کنید و عایقبندی آن را مورد بررسی قرار دهید. همچنین سیمهای رابط را توجه! بررسی کنید و در صورتی که فرسوده است آنها را عوض کنید.

> • طبق شکل ۱۱۳\_۳ شفت آرمیحر را از بوش مربوط به دریوش سمت کلکتور پیرون پیاورید.

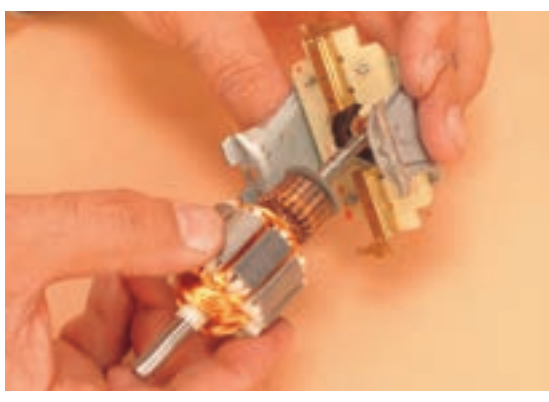

شكل ١١٣\_٣

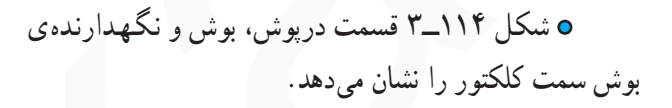

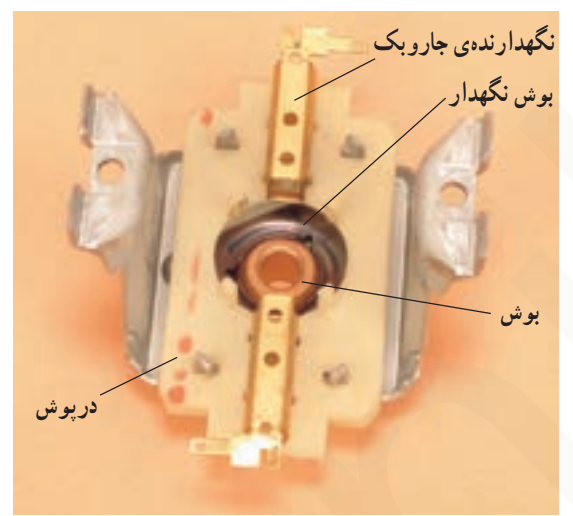

شكل ١١۴\_٣

**ه** بوش را بازدید و در صورت نیاز آن را روغن کاری کنید. نكتەي مهم!

• شکل ۱۱۵\_۳ واشرها و آرمیچر موتور را نشان مے دهد.

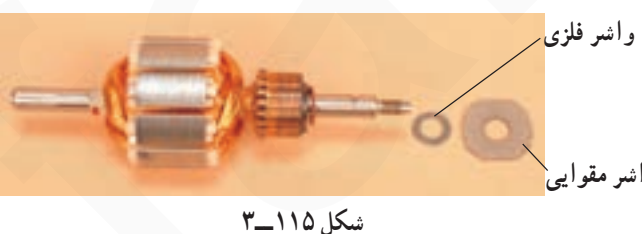

آرمیحر را مورد بازرسی قرار دهید و آن را تمیز کنید. واشر .<br>مقوایی را بررسی کنید، در صورتی که فرسوده است آن را تعویض پواشر مقوایی کنید. واشر فلزی را نیز دقیقاً بازدید کنید تا نازک نشده باشد.

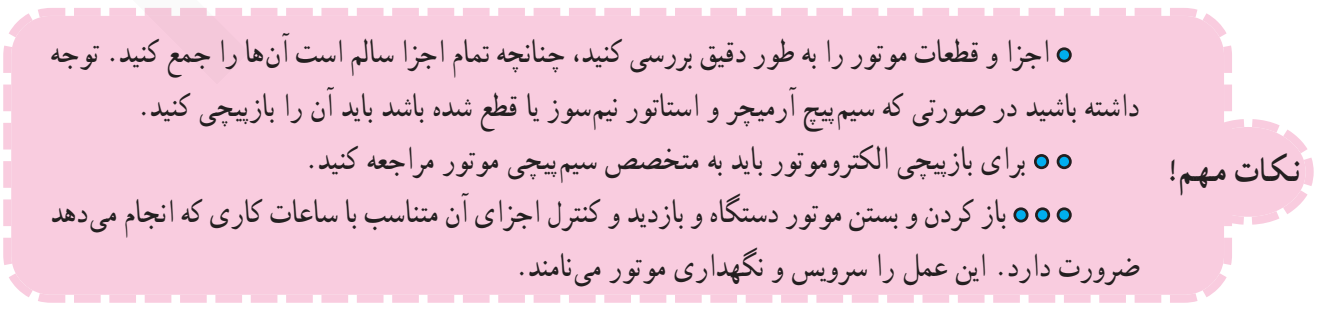

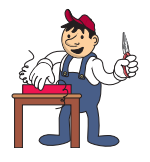

روش آزمایش و بررسی آرمیچر

**0** مراحل این کار در ادامهی کار ۹\_۷\_۳ انجام میشود. توجه!

> ● درشکل ۱۱۶\_۳ آرمیچر موتور یونیورسال یک نوع آسیاب و مخلوط کن برقی را مشاهده می کنید.

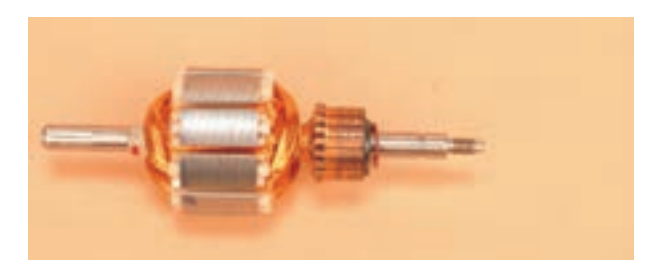

شكل ١١۶\_٣

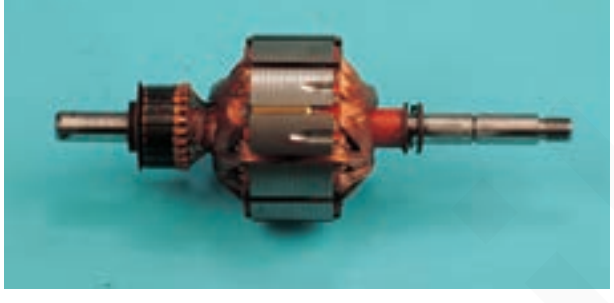

• در شکل ۱۱۷\_۳ براده برداری روی هستهی آهنی یک نوع آرمیچر برای ایجاد بالانس را مشاهده می کنید.

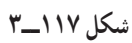

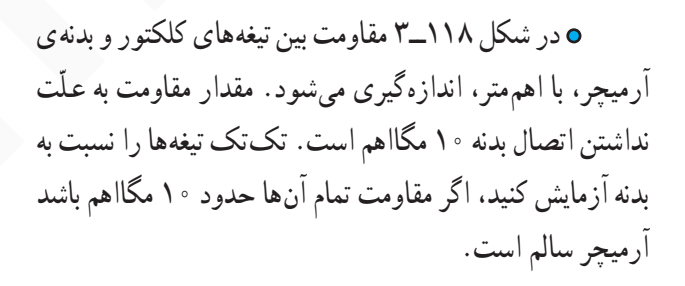

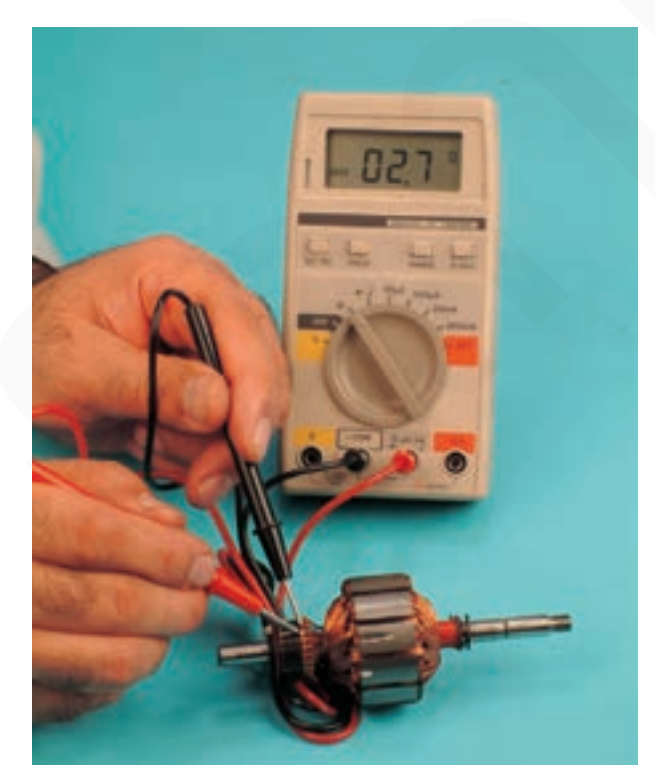

شكل ١١٨\_٣

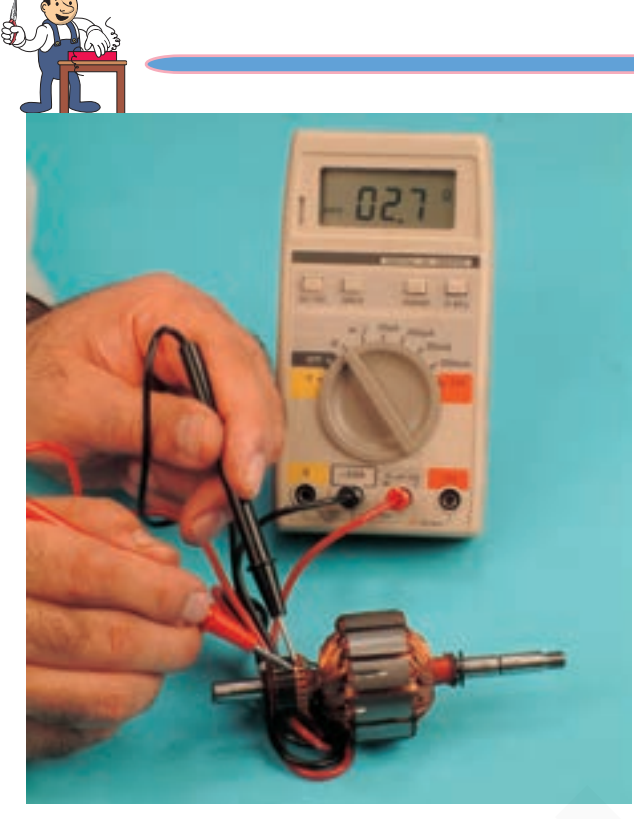

● مقاومت بين تيغههاي كلكتور مطابق شكل ١١٩\_٣ اندازه گیری شده است. مقدار این مقاومت برای این آرمیچر ۲/۷ اهم است.

شكل ١١٩ ـــ٣

**۰** مقادیر اندازهگیری شده تحت تأثیر تلورانس های قطعات، دستگاههای اندازهگیری و شرایط محیط قرار دارد. توجه!

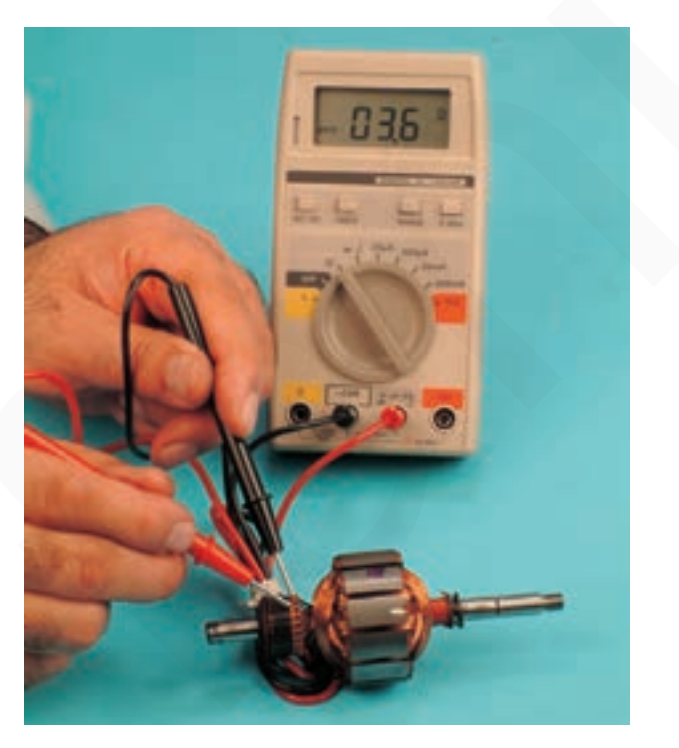

● مطابق شکل ۱۲۰\_۳ مقاومت بين تيغهها در طرف ديگر آرمیچر را اندازهگیری کنید. این مقاومت برای این آرمیچر ۳/۶ اهم است.

شکل ۱۲۰ ـــ۳

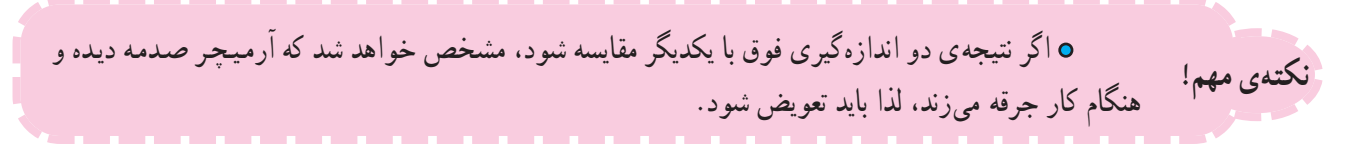

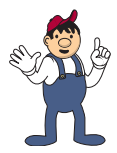

**2- 8- 3- 2- نکات ایمنی** 

 $\overline{O}$ 

بياوريد.

شکل ۱۲۳ ـــ۳

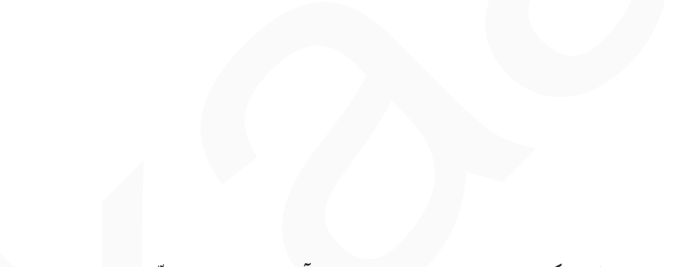

▲ هنگام جدا کردن خار فلزی از شیار روی محور موتور،

مطابق شکل ۱۲۳ـ۳ بهوسیلهی اهرم کردن پیچگوشتی تخت به

محور و یا خار بازکن به آرامی خار را از محل نصب آن بیرون

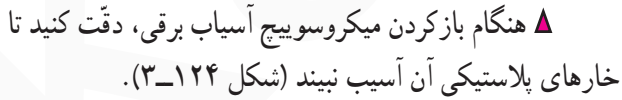

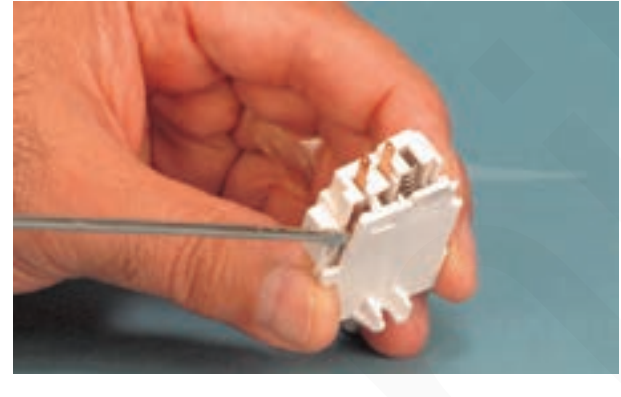

شكل ١٢۴\_٣

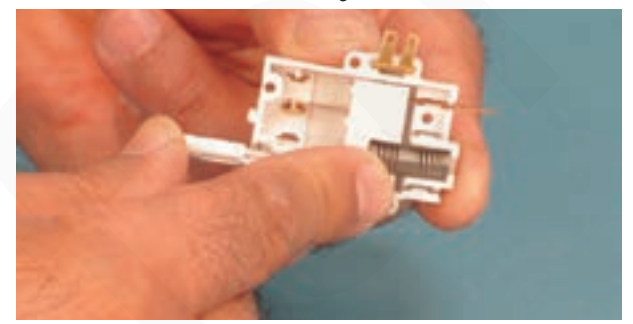

▲ هنگام بازکردن میکروسوییچ آسیاب برقی دقّت کنید که فنر میکروسوییچ بیرون نپرد، زیرا ممکن است سبب مصدوم شدن شما، اطرافیان و نقص میکروسوییچ شود (شکل ۱۲۵\_۳).

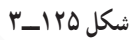

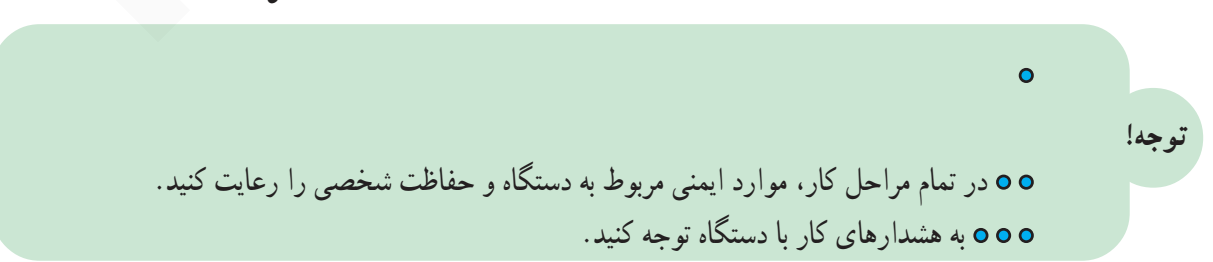

فنیکا یادگیری برای کسب و کار www.fanikaa.com

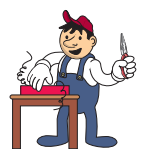

روش بازكردن تيغ أسياب برقى قبل از شروع این مرحله از کار عملی شمارهی (۲) ابتدا دوکماخهی سیم رابط آسیاب برقی را مطابق شکل ۱۲۶ــ۳ از پریز برق بیرون بیاورید و سیم رابط آن را جمع کنید، سپس با بست پلاستیکی ببندید تا در اثر برخورد با هویه یا اشیای تیز صدمه نبيند.

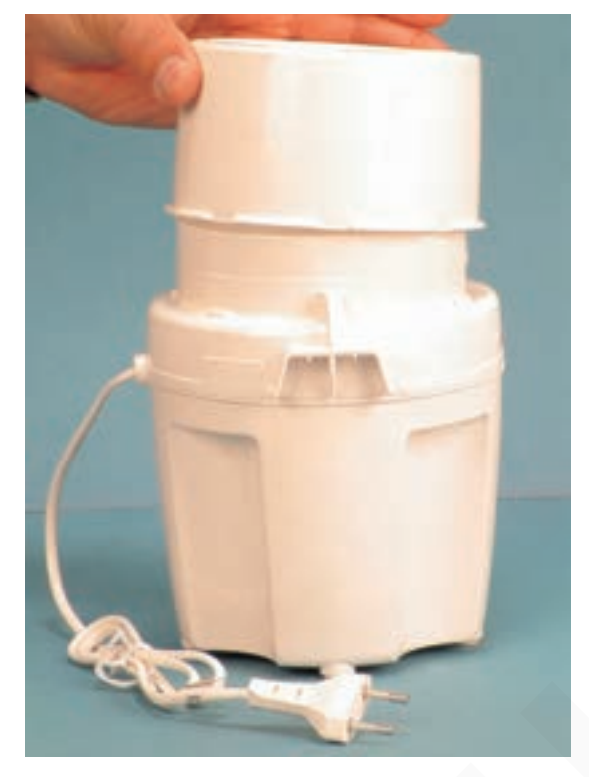

شكل ۱۲۶\_۳

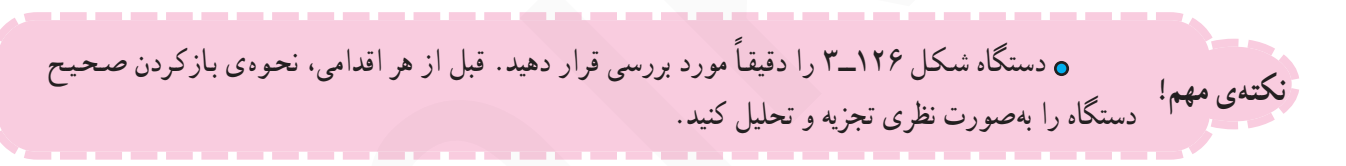

● در آسیاب را مطابق شکل ۱۲۶\_۳ بردارید. ۰ برای بیرون آوردن تیغ آسیاب، مطابق شکل ۱۲۷\_۳ دکمهی تیغ را با دست فشار دهید تا تیغ از دکمهی نگهدارندهی زير آن آزاد شود.

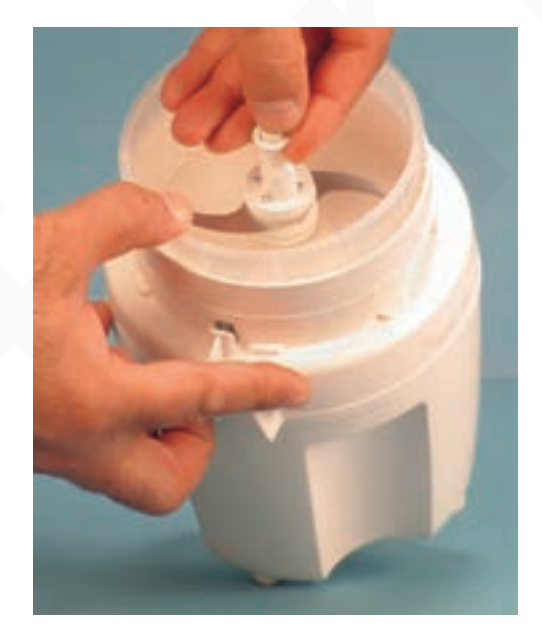

شكل ١٢٧\_٣

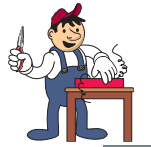

شکل ۱۲۸ ــ۳

● مطابق شکل ۱۲۸ــ۳ تیغ را از جای آن بیرون بیاورید.

۰ شکل ۱۲۹\_۳ تیغ و محل قرار گرفتن دکمهی زیر تیغ را

نشان مىدهد.

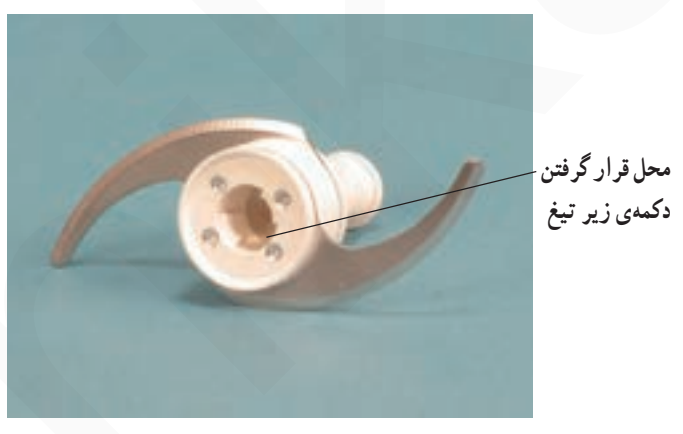

(الف)

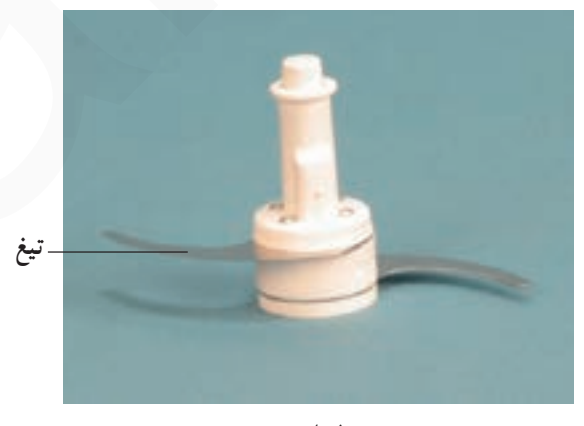

(ب)

شکل ۱۲۹\_۳

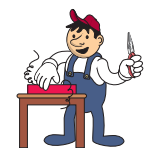

روش بازكردن قابهای پلاستیكی بدنه

**0** مراحل این کار در ادامهی کار ۳ـــ۸ــ۳ انجام میشود. توجه!

**۰ مطابق شکل ۱۳۰\_۳ کاسه ی پلاستیکی زیر تیغ را بیرون** 

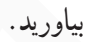

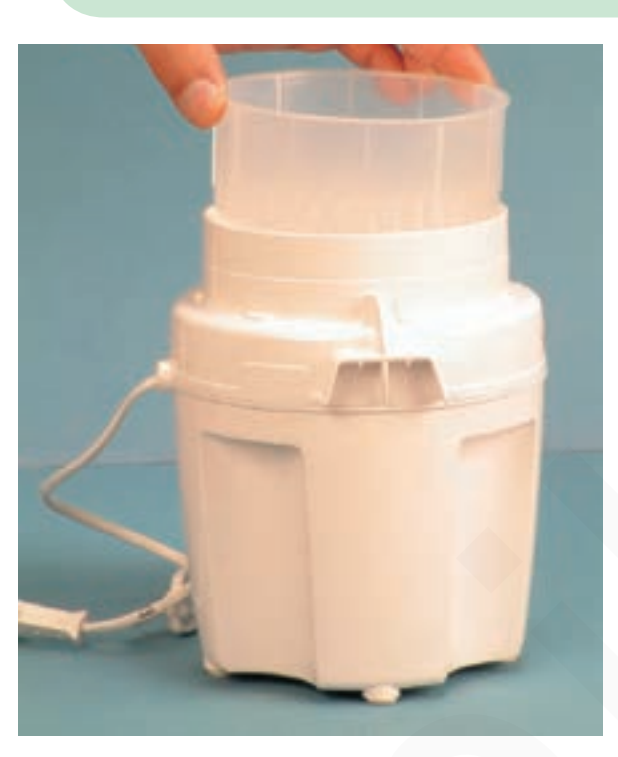

شکل ۱۳۰\_۳

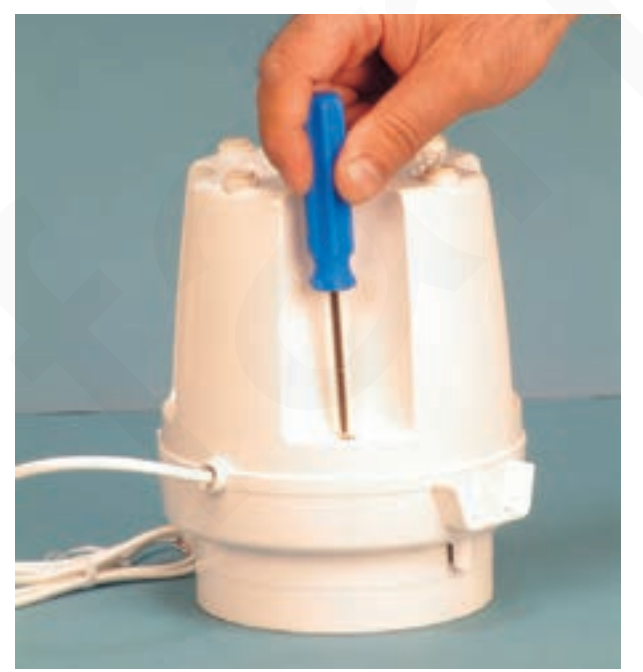

● مطابق شکل ۱۳۱ــ۳ با پیچگوشتی مناسب، چهار پیچ اتصال دو قاب بدنه را باز کنید.

شکل ۱۳۱\_۳

● بعد از بازكردن پیچها، قاب دستگاه را مطابق شكل ۰٫۳۲\_۳ بردارید.

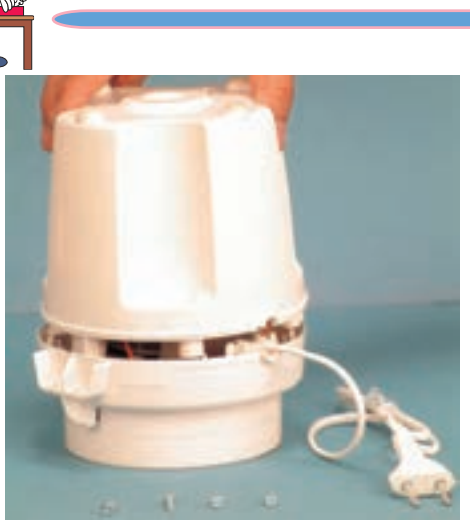

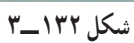

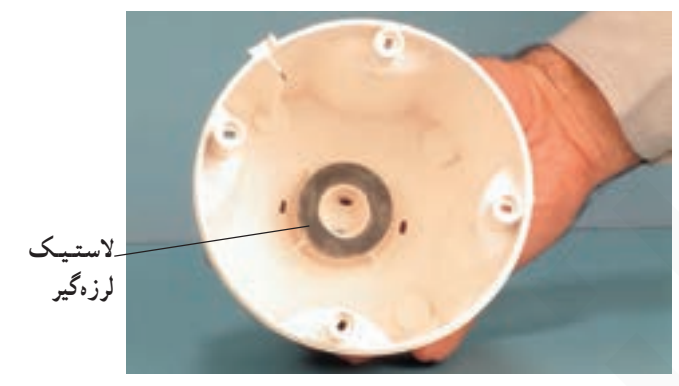

ه شکل ۱۳۳\_۳ قاب بزرگتر را که در زير لاستيک لرزهگیر دستگاه قرار میگیرد، نشان میدهد همان طور که مشاهده میکنید لاستیک لرزهگیر و ثابتکنندهی موتور در قسمت ته آن قرار دارد.

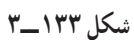

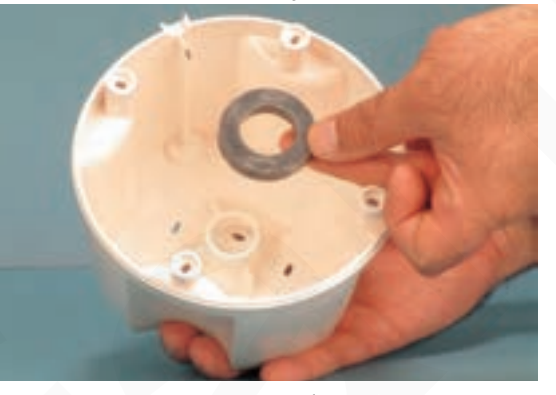

شكل ١٣٤\_٣

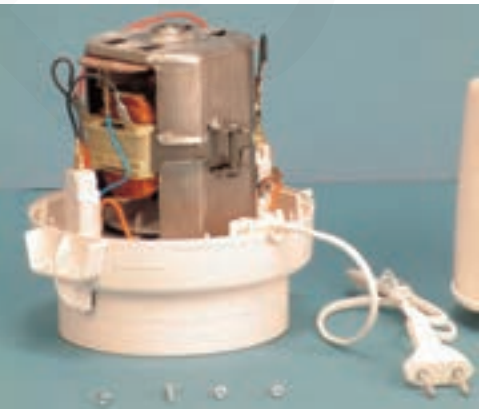

شکل ۱۳۵\_۳

ه مطابق شکل ۱۳۴\_۳ لاستیک لرزهگیر تهقاب را بیرون بياوريد.

● شکل ۱۳۵\_۳ موتور آسیاببرقی و میکروسوییچها را به همراه سیم رابط، قاب نگهدارنده و پیچهای محکم کننده نشان مى دهد .

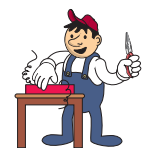

روش بازکردن موتور از قاب بدنه و میکروسوییچها

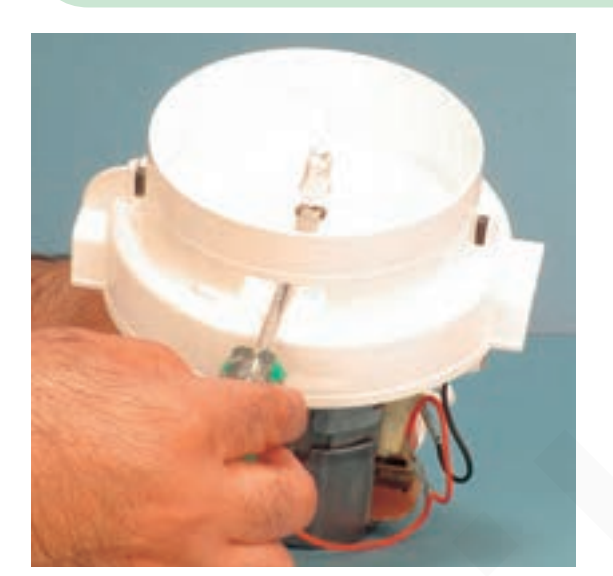

● اگر دکمهي زير تيغ به راحتي از محور جدا ميشود مطابق شکل ۱۳۶ــ۳ به وسیلهی پیچگوشتی تخت مناسب و با دقت به زیر دکمه فشار وارد کنید و دکمه را به طرف بالا هدایت کنید تا از سر محور موتور جدا شود. در صورتی که دکمه محکم است آن را با سیمچین ببرید.

 $\ddot{\mathbf{o}}$ 

شكل ۱۳۶\_۳

**o** در هر مرحله از تعمیر یا سرویس آسیاببرقی، باید دکمهی باز شده را با دکمهی جدید جایگزین کنید. این .<br>نکتهی مهم! دکمه یکی از قطعات آسیاب است که به فراوانی در بازار یافت میشود.

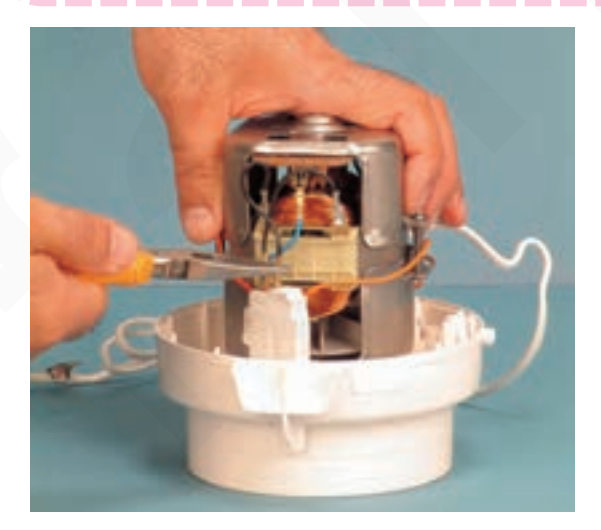

• طبق شکل ۱۳۷ــ۳ سرسیمهای سیم رابط موتور به میکروسوییچ را با دمباریک از فیش یا ترمینال میکروسوییچ بیرون بياوريد.

شكل ١٣٧\_٣

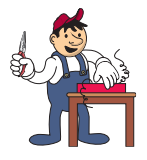

## ِ نکتهی مهم! ه در این مرحله شروع به برداشتن نقشهی مونتاژ مدار کنید.

● موتور را مطابق شکل ۱۳۸\_۳ از قاب دستگاه جدا کنید. هنگام جدا کردن موتور از قاب مراقب خارها و زایدههای پلاستیکی باشید تا قاب آسیب نبیند.

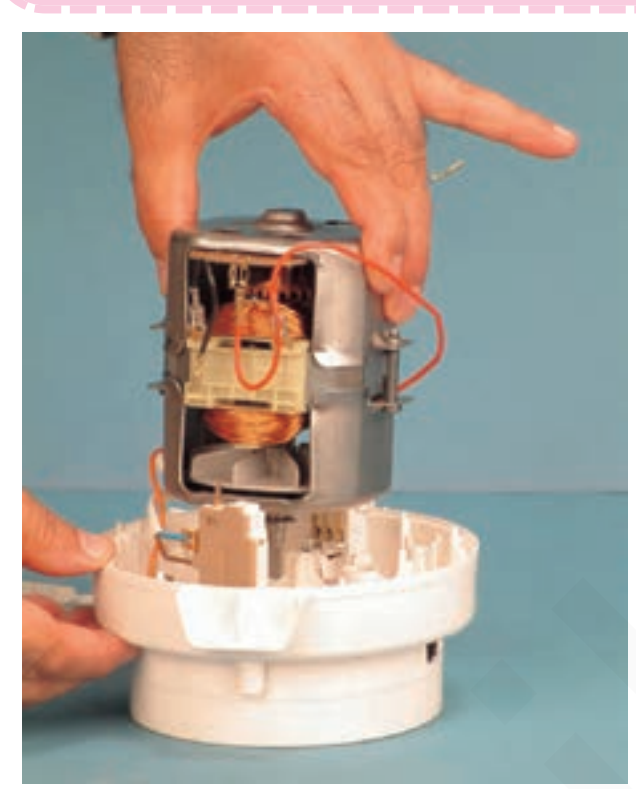

شكل ١٣٨\_٣

شکل ۱۳۹\_۳ موتور، قاب، میکروسوییچها، دکمهی پلاستیکی زیر تیغ و واشرهای نمدی و فلزی سر موتور را نشان مى دهد .

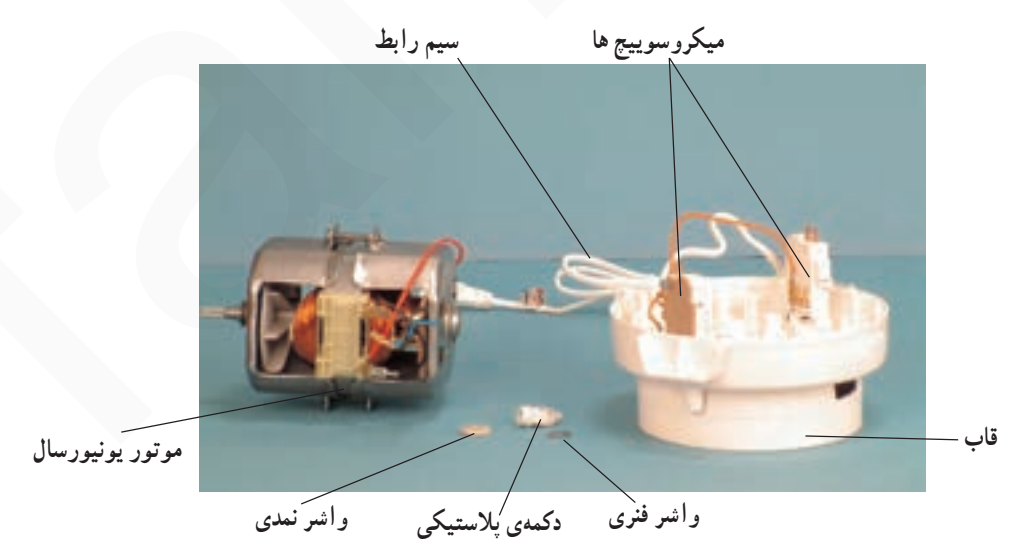

شکل ۱۳۹ ـــ۳

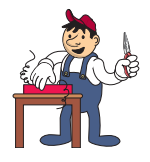

توجه!

> روش بازكردن ميكروسوييچها ۰ بەوسىلەي پىج گوشتى چھارسوي مناسب، مطابق شكل **۱۴**۰ـ۳ پیچ نگهدارندهی میکروسوییچ را بازکنید.

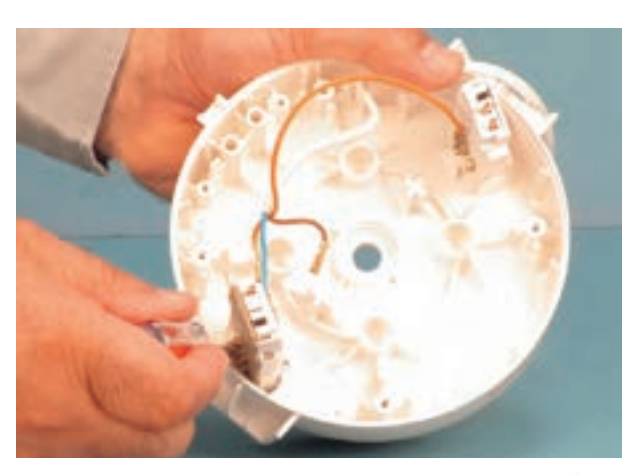

شكل ١۴٠\_٣

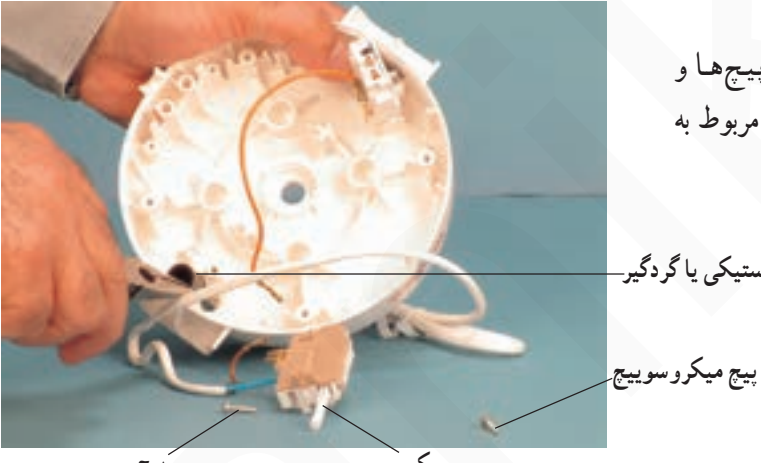

محافظ پلاستیکی یا گردگیر\_

ميكروسوييج َبيج

شكل ١۴١\_٣

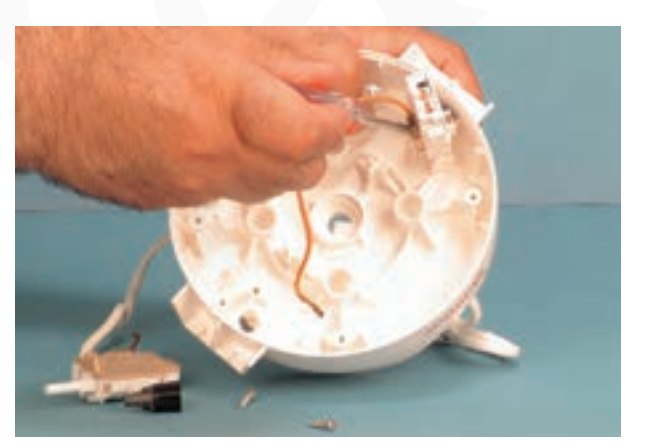

شكل ١٤٢\_٣

● مطابق شکل ۱۴۲ــ۳ میکروسوییچ دیگر را باز کنید.

• مطابق شکل ١۴١ــ٣ پس از بازشدن پيچها و

میکروسوییچ، با دمهاریک، محافظ لاستیکی یا گردگیر مربوط به

اهرم میکروسوییچ را بیرون بیاورید.

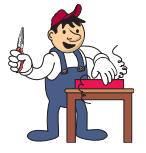

نكتەي مهم! ⊙ در این مرحله ترسیم نقشهی مونتاژ مدار را ادامه دهید.

ه شکل ۱۴۳ــ۳ هر دو میکروسوییچ آسیاب را به همراه

گردگیرهای لاستیکی سر اهرم آنها را نشان میدهد.

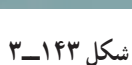

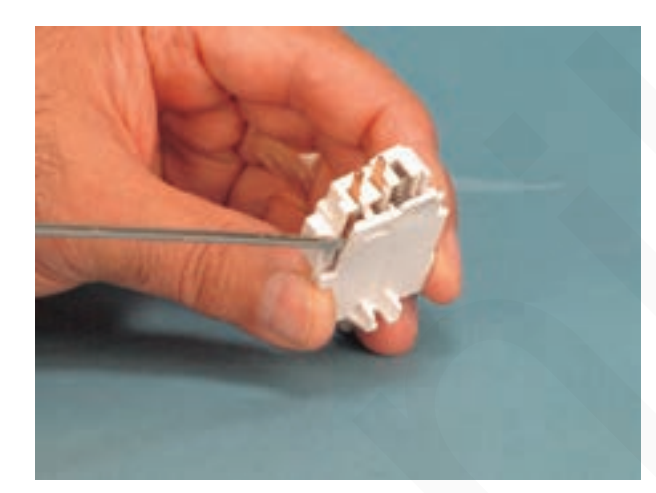

● بهوسیلهی پیچگوشتی تخت مناسب به آرامی و با دقّت پینهای پلاستیکی قاب یکی از میکروسوییچها را مطابق شکل ۱۴۴ـ۳ جدا کنید. مواظب باشید فنر میکروسوییچ از جای خود بيرون نپرد.

شكل ١۴۴\_٣

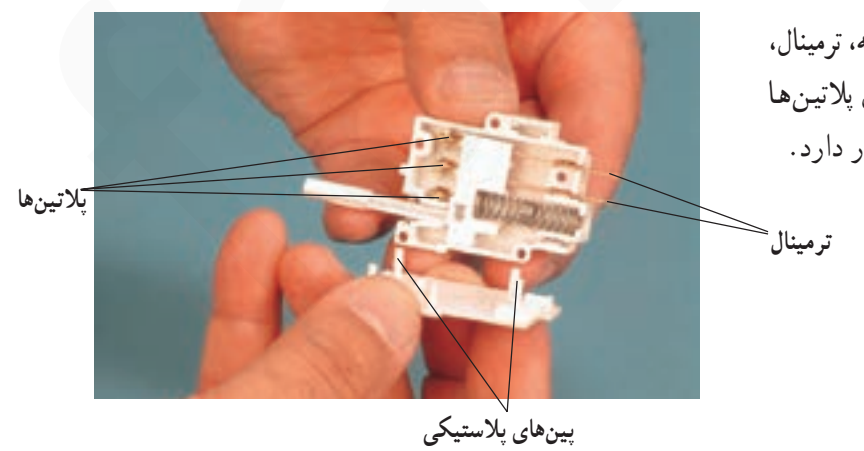

۰ شکل ۱۴۵\_۳ اجزای میکروسوییچ، شامل بدنه، ترمینال، پین های پلاستیکی و پلاتین ها را نشان میدهد. اتصال پلاتین ها در حالت قبل از اعمال نیرو به اهرم میکروسوییچ قرار دارد.

شكل ١٤٥\_٣

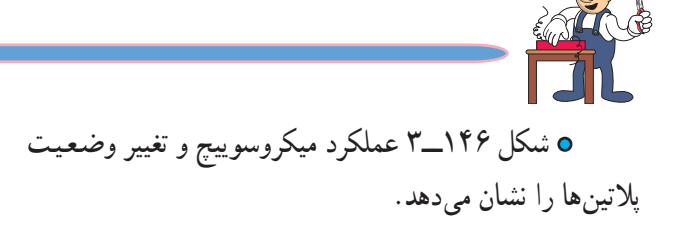

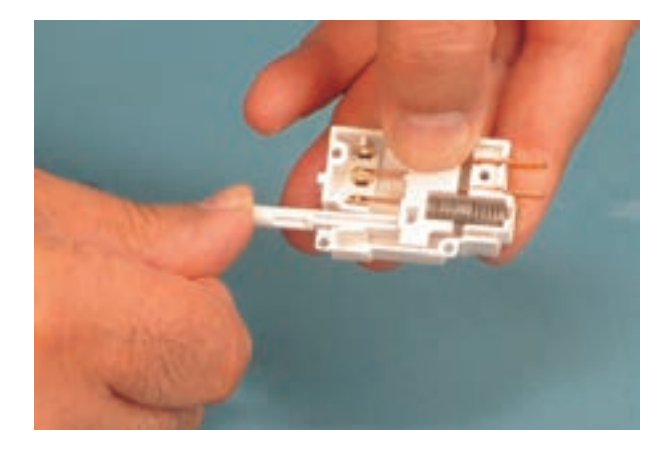

شكل ۱۴۶\_۳

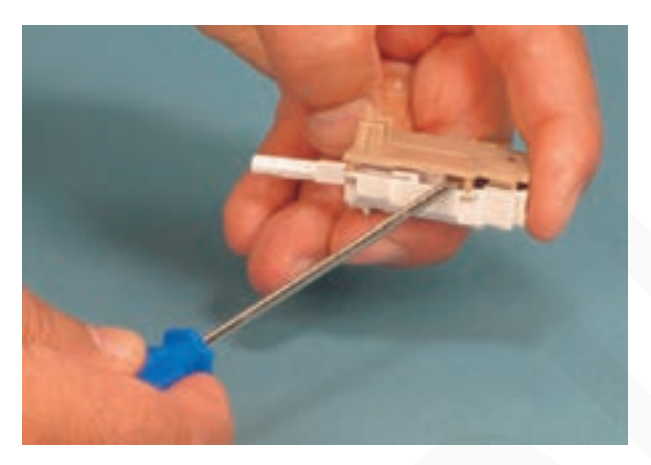

**0** بەوسىلەي پيچگوشتى تخت مناسب، پينھاي پلاستيكى میکروسوییچ دیگر را از محل استقرار آنها بیرون بیاورید (شکل  $(\Upsilon_1)\Upsilon$ 

شکل ۱۴۷\_۳

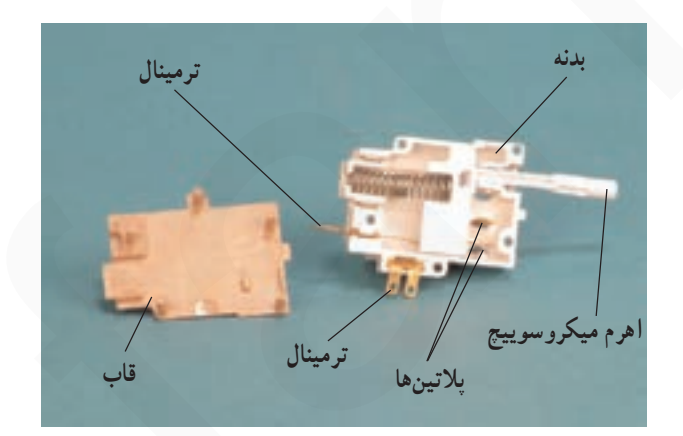

● شکل ۱۴۸\_۳ اجزا و قطعات میکروسوییچ شامل فنر، اهرم میکروسوییچ، بدنه، ترمینال و بدنه را نشان میدهد.

شكل ١٤٨\_٣

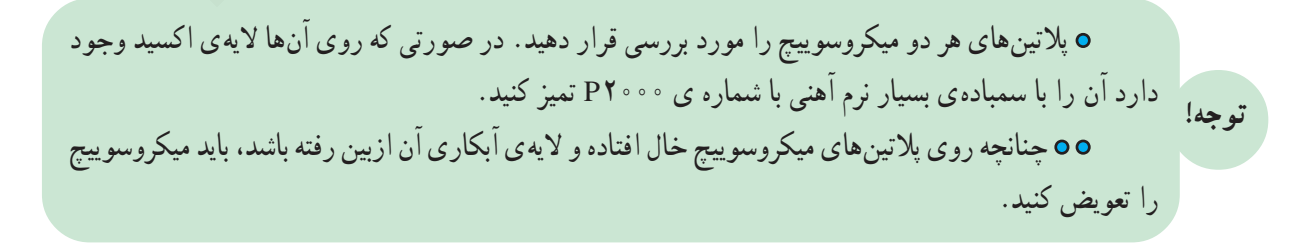

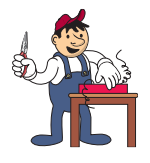

رو شر، باز کر دن مو تور یونیور سال آسیاب برقبے

 $\overline{O}$ • ماز کردن و سبتن موتور هر دستگاه متناسب با زمان کار آن ضرورت دارد. 00 در مراحل بازدید و کنترل اجزا و قطعات موتور می بایستی برخی از قطعات مانند نمدها، واشرهای پلاستیکی، مقوایی و فلزی، خارفلزی، زغال و فنرها، بوشها، سیمهای رابط و پروانهی خنک کننده که فرسوده نكات مهم! شدهاند تعويض شوند. 000 قبل از بستن موتور، بوش ها را روغن کاری کنید. 0000 عمل بازكردن، بازديد، كنترل و تعويض اجزا و قطعات موتور و روغن كاري بوش هاي آن را سرويس و نگهداری موتور مینامند که معمولاً در دستور کاربرد دستگاه به آن اشاره می شود.

**0** مراحل باز کردن مو تو ریونیو رسال آسیاب برقی شکل ۱۴۹\_۳ مشابه مراحل باز کردن مو تو ریونیو رسال تو جه! أسياب و مخلوط كن برقى در قسمت ٩\_٨\_٣ اين كتاب است.

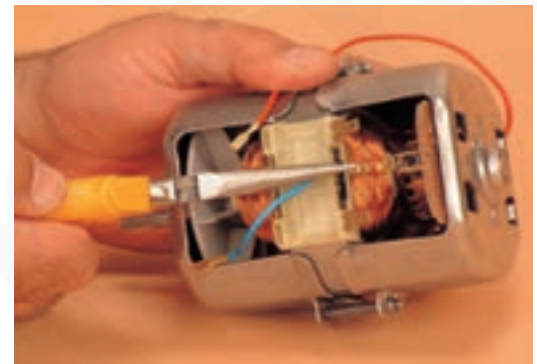

شكل ١۴٩\_٣

● پس از بازكردن فنر و زغالها، خار فلزي سرموتور، پیچهای نگهدارنده درپوشهای موتور و واشرهای فلزی زیر خار فلزي، دريو ش سمت پروانه ي خنک کننده ي مو تو ر را مطابق شکل 1۵۰–۳ به طرف بالا بکشید تا درپوش از محور آرمیجر بیرون بيايد.

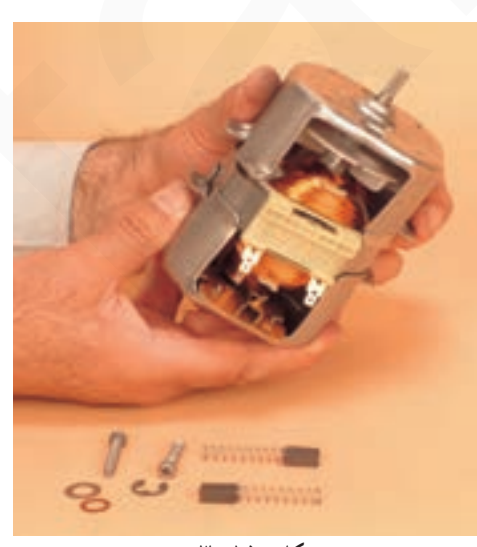

شكل ١٥٠\_٣

• مطابق شکل ۱۵۱\_۳ آرمیحر را از داخل استاتور بیرون

بياوريد.

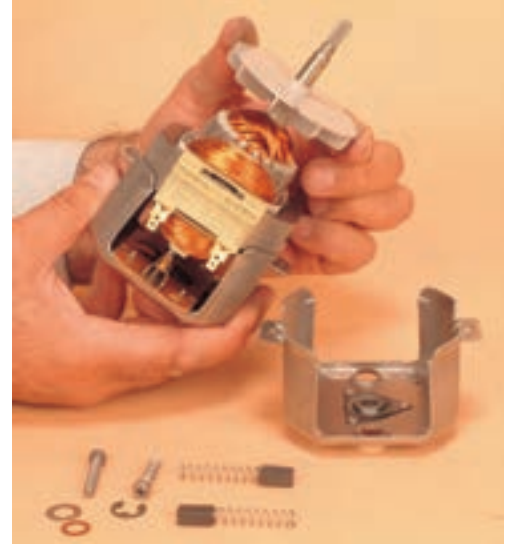

شكل ١٥١\_٣

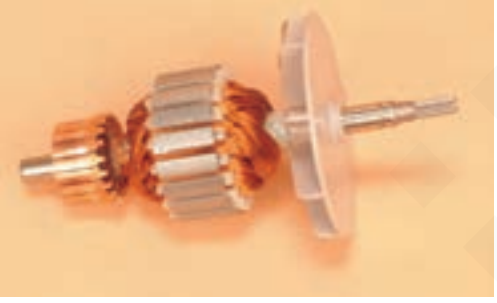

شکل ۱۵۲\_۳

۰ شکل ۱۵۲\_۳ آرميچر را به همراه پروانهي خنک کنندهي مو تور نشان مے دھد.

o آرمیحر را مورد بازدید دقیق قرار دهید و مطابق قسمت (۷–۷–۳) کارعملی شماره ی (۱)، مقاومت تیغههای کلکتور را نسبت به بدنه و مقاومت بین دو تیغهی کلکتور را که مقاومت هر کلاف آرمیچر است بهوسیلهی توجه! <sup>اهم م</sup>تر اندازهگیری کنید.

۰۵ در صورتی که مقاومت تیغههای کلکتور نسبت به بدنه کم تر از ۱۰مگا اهم و مقاومت بین تیــغـههای مجاور هم کلکتور حدوداً مساوی نباشند و یا مقاومت بین تیغههای مجاور هم بیشتر از ۱۰مگا اهم باشد آرمیچر معيوب است و بايد تعويض شود.

> ● شکل ۱۵۳\_۳ استاتور موتور آسیاب برقی را نشان مى دهد .

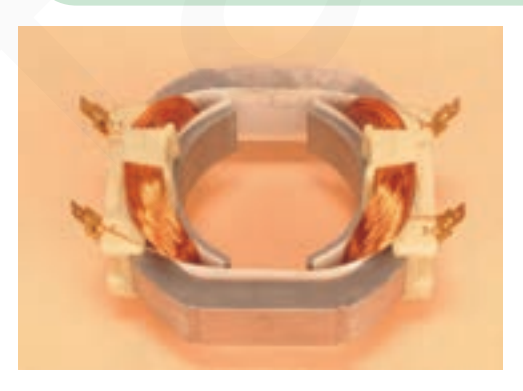

شکل ۱۵۳\_۳

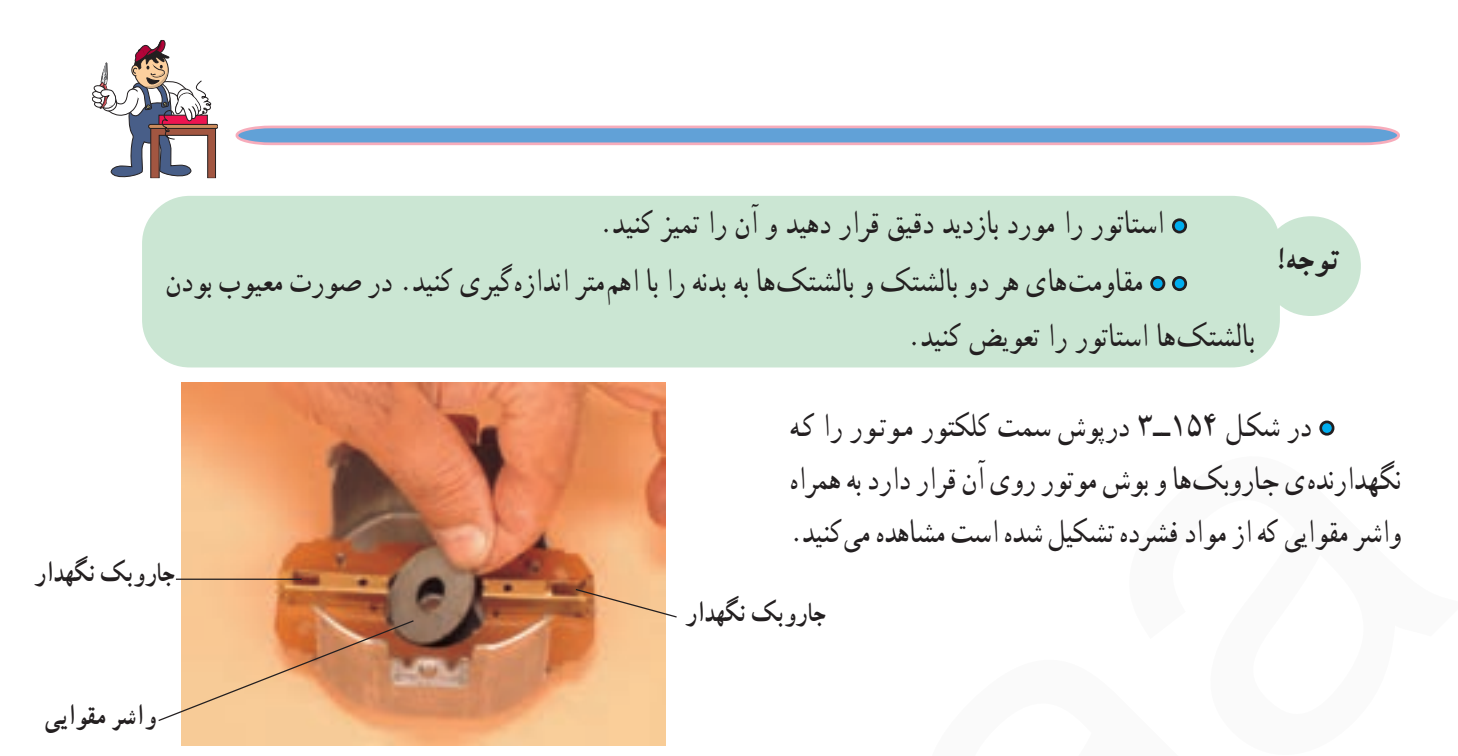

شكل ١٥۴\_٣

**o** واشر مقوایی را بازدید کنید و در صورتی که فرسوده است آن را عوض کنید. توجه!

> ● شکل ۱۵۵\_۳\_ الف درپوش و بوش سمت کلکتور موتور را نشان مىدهد.

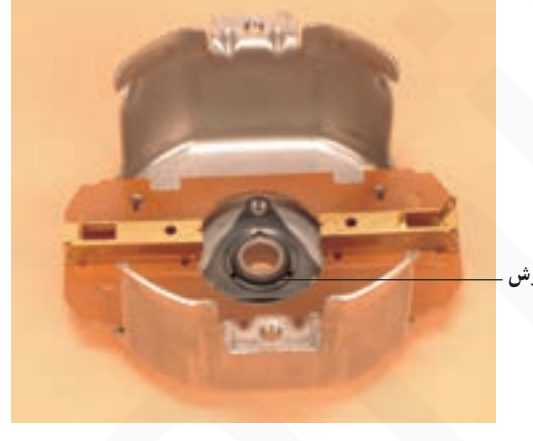

شكل ١٥٥\_٣\_ الف

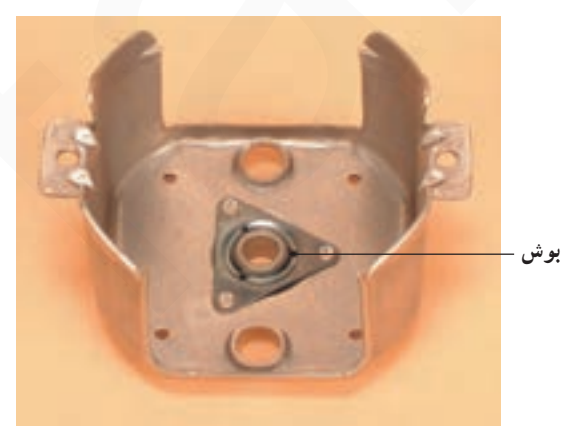

شكل ۱۵۵\_۳\_ت

● در شکل ۱۵۵\_۳\_ ــ ب درپوش و بوش سمت محور موتور را مشاهده می کنید.

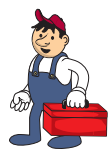

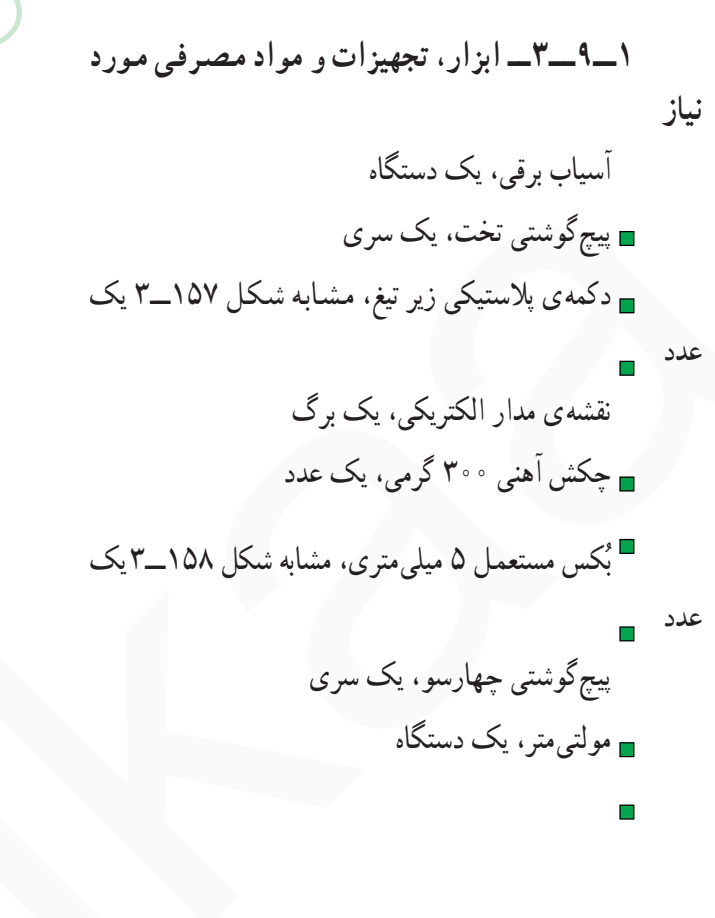

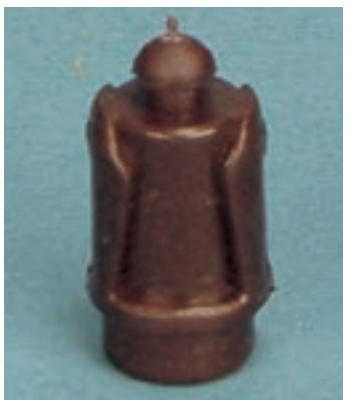

شكل ١٥٧\_٣

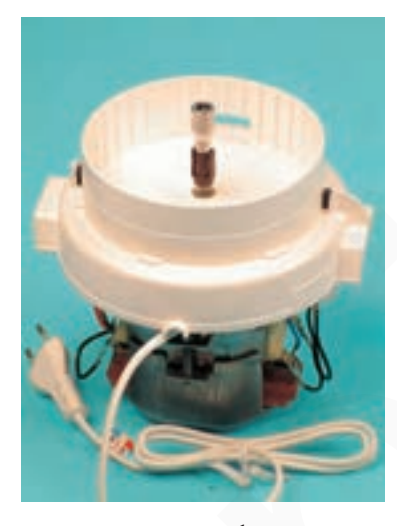

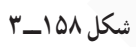

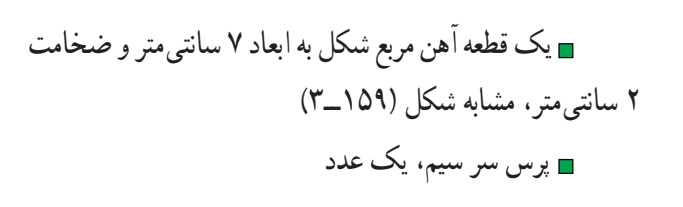

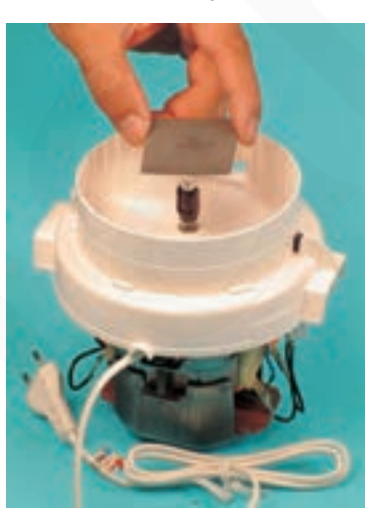

شكل ١٥٩\_٣

 $\bullet$ 

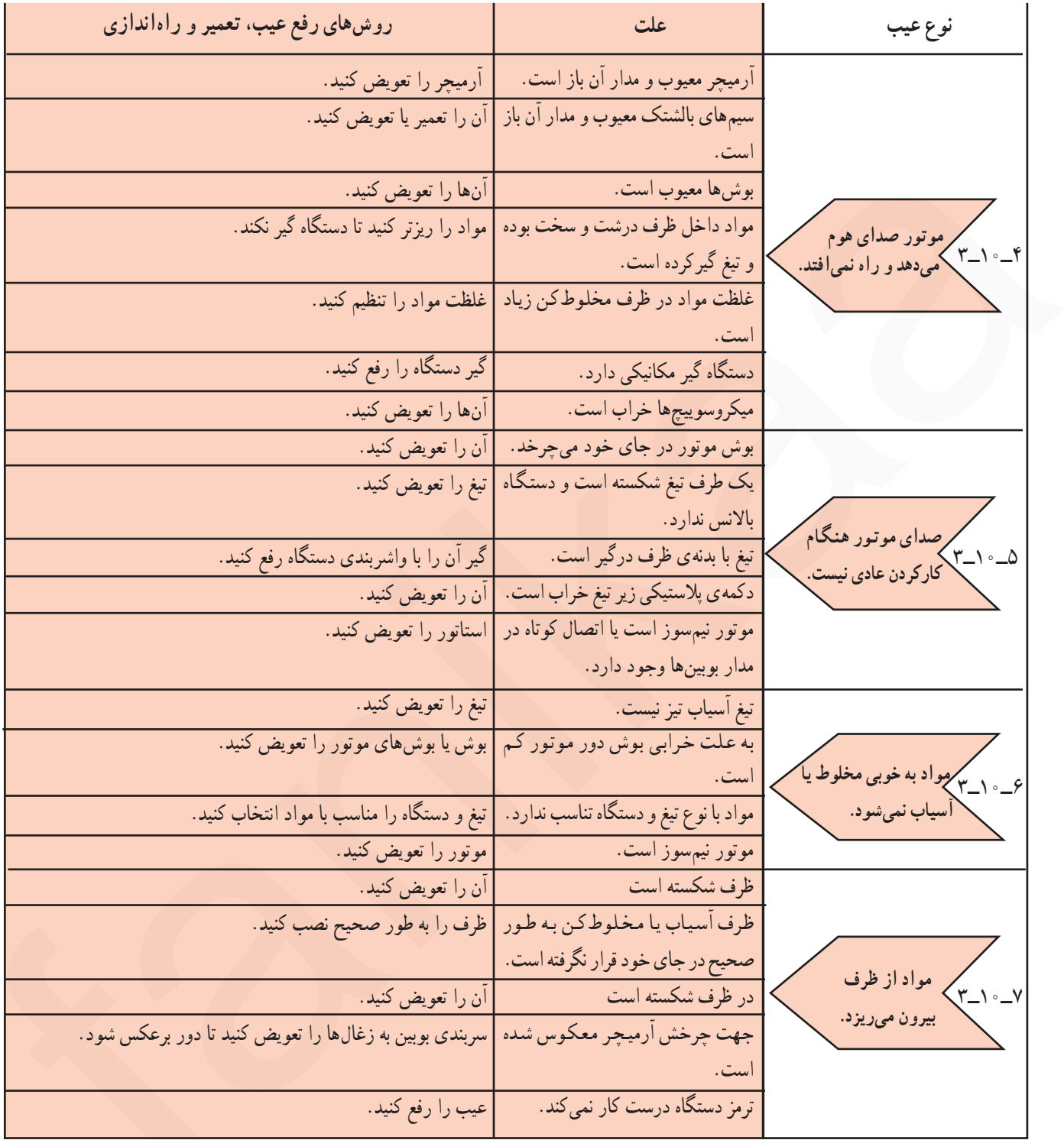